# **AdatRaktár Vállalatirányítási Rendszer Program leírás**

Utolsó módosítás: 2016.09.14.

# <span id="page-1-0"></span>**TARTALOMJEGYZÉK**

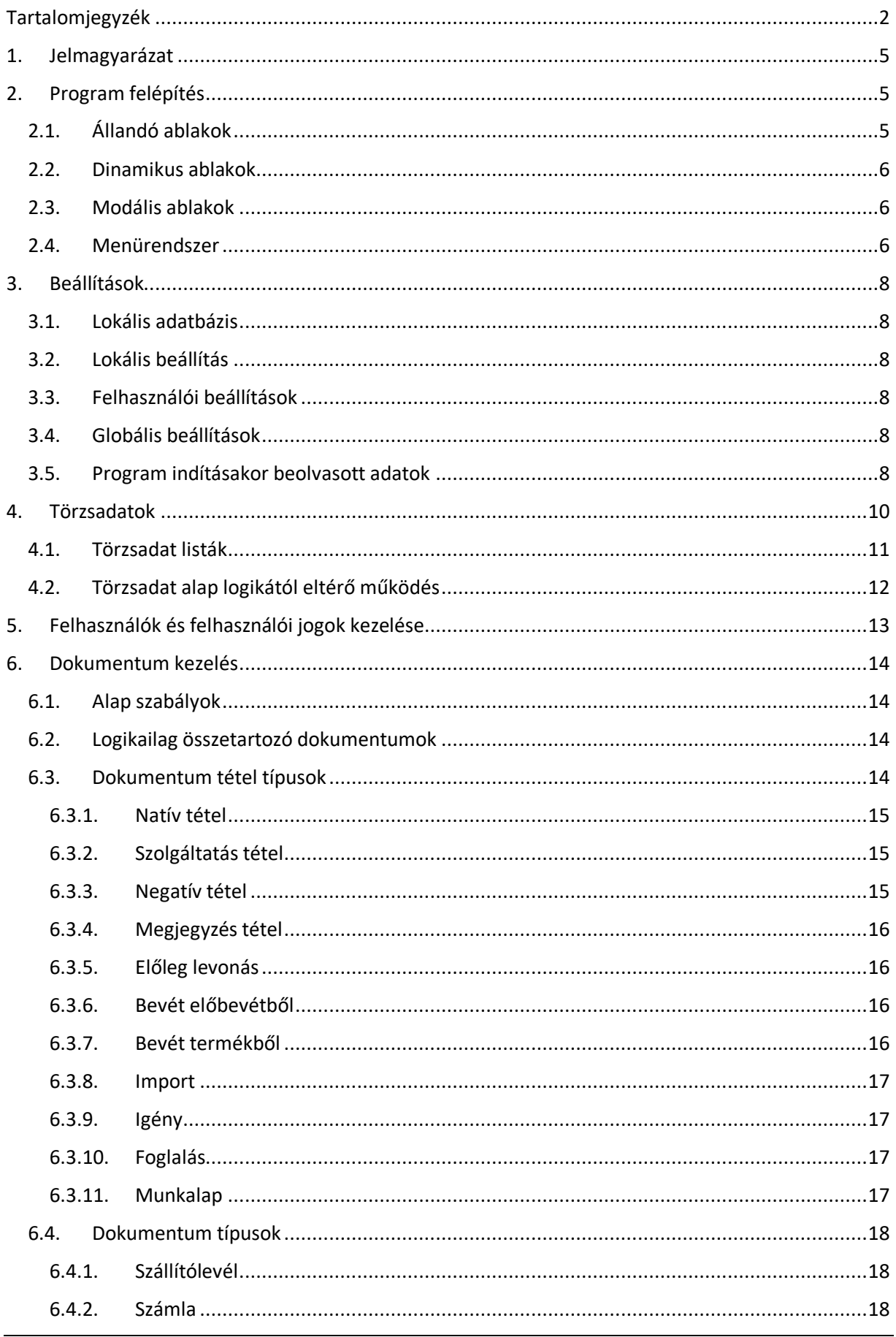

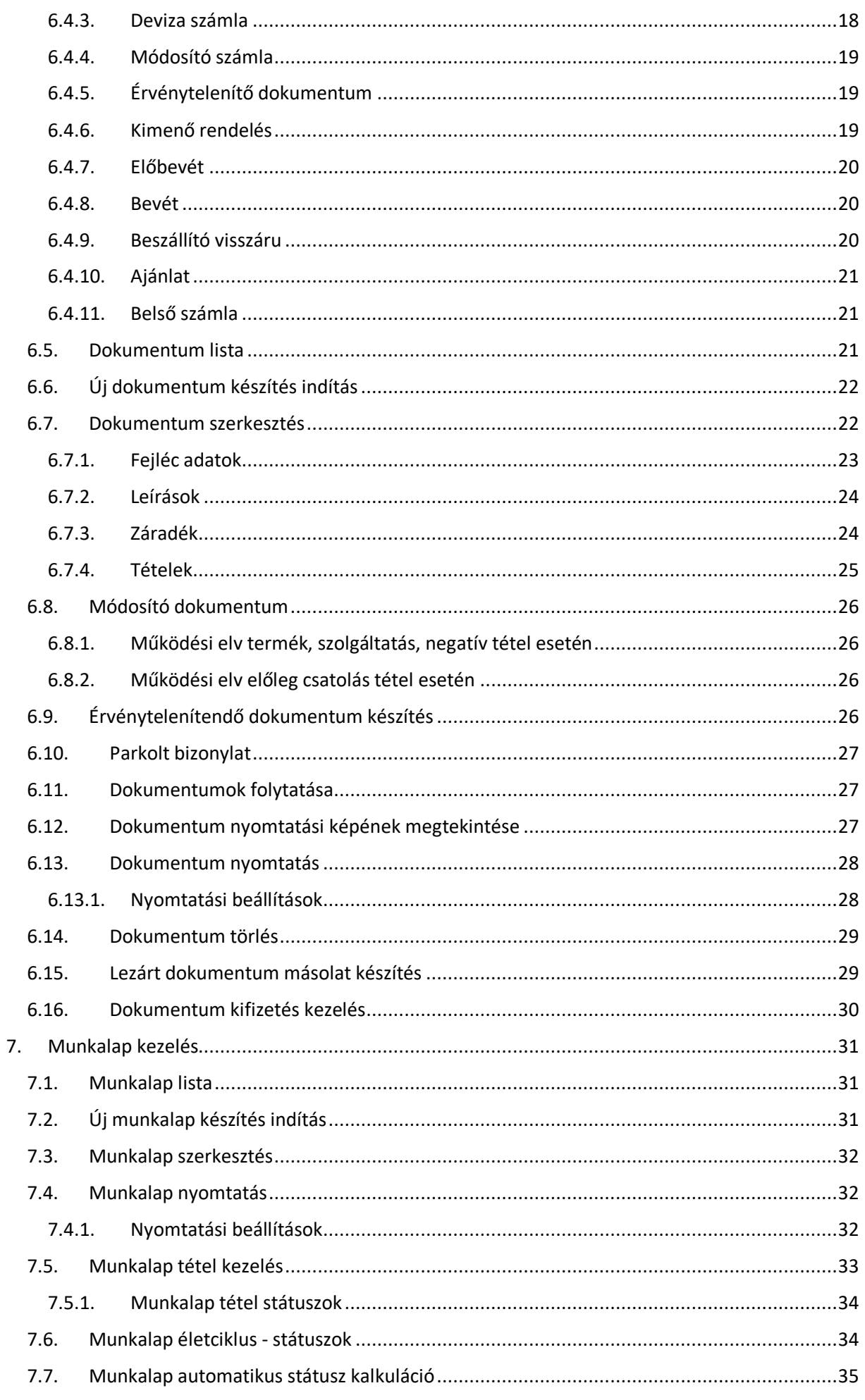

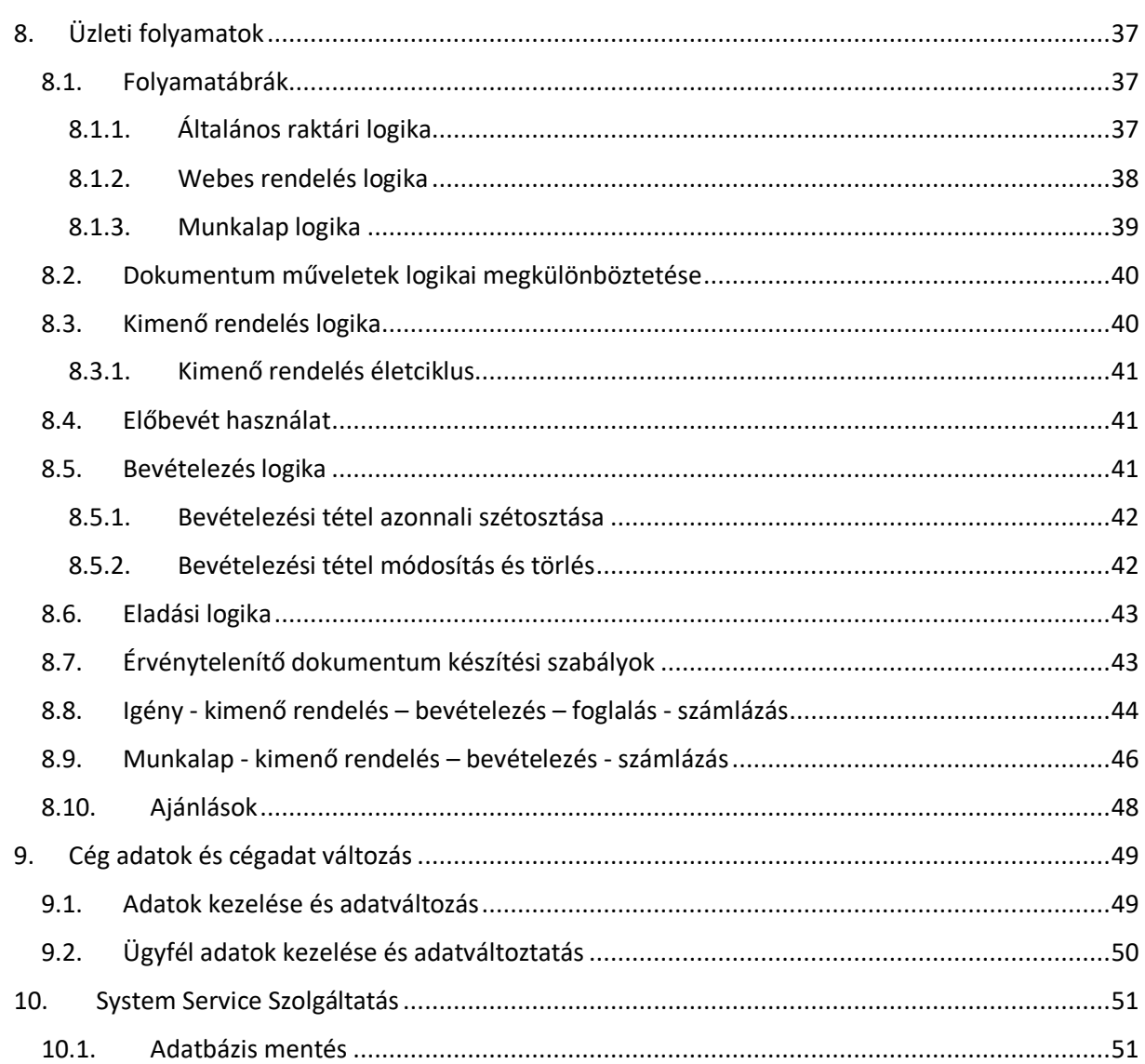

## <span id="page-4-0"></span>1. JELMAGYARÁZAT

MEZŐ VAGY REKORD: Olyan érték, amely mező vagy rekord névre hivatkozik

Link: Ebben a leírásban egy másik menüpont

MENÜ: Ablak vagy menü hivatkozás az alkalmazásban

STÁTUSZ : Státusz, érték állapot

# <span id="page-4-1"></span>2. PROGRAM FELÉPÍTÉS

A program követi a modern Windows alkalmazások ablak felépítését. A legtöbb ablak gyermek ablakként kerül megjelenítésre, segítve az egyszerre több különböző információ egyidejű elérését. Modális ablakokat a rendszer abban az esetben használ, ha a modális ablak kitöltése szükséges a folyamat folytatásához. A programba több felhasználói felületi stílus is beállítható a felhasználó igénye szerint.

## <span id="page-4-2"></span>2.1. Állandó ablakok

Az állandó ablakok a program futásának egész ideje alatt elérhetőek. Feladatuk:

- onnan műveleteket lehessen indítani (pl.: ügyfél lista, dokumentumok)
- információval szolgálnak (Információs ablak, gyorsjelentés, logger)

Az állandó ablakok szabadon átrendezhetők, bezárhatók illetve a FŐMENÜ/PANEL listáján keresztül megjeleníthetők.

### *Ügyfél lista*

Az ügyfél lista a törzsadatban is megtalálható ügyfél listának egy kibővített, de adat megjelenítés szempontjából gyorsabb alternatívája. Az ablak tartalmaz egy gyorskeresést is, amely – az összetett keresőpanel kibővített funkciója helyett - ügyfél név alapján lehet keresni. E mellett elérhető az ügyfél keresési panel is. Amennyiben az ügyfél nem található a rendszerben, új ügyfél vehető fel.

A kiválasztott rekordon végezhető műveletek:

- ügyfél módosítás
- ügyfél információs ablak
- ügyfélhez tartozó további törzsadatok kezelése
- ügyfél aktív vagy új dokumentumok készítés

### *Dokumentum lista*

A dokumentum lista a rendszerben kiállított dokumentumok fejléc információit tartalmazza. A dokumentum lista működését a *Dokumentum lista* menüpont részletesen bemutatja.

### *Munkalap lista*

A munkalap lista a rendszerben kiállított munkalapok fejléc információit tartalmazza. A munkalap lista működését a *Munkalap lista* menüpont részletesen bemutatja.

### *Előjegyzés lista*

Az előjegyzés lista a rendszerben kiállított előjegyzéseket tartalmazza. Az előjegyzés lista működését az *Előjegyzés* menüpont részletesen bemutatja.

#### *Logger*

A logger egy általános tájékoztatási rendszer. A logger rendszer információkat jelenít meg az aktuálisan elvégzett műveletről. Itt jelennek meg a sikeres mentésre vonatkozó információk is. A program hibákról a rendszer üzenet ablakban is tájékoztat, de általánosságban elmondható, hogy az üzenetek a logger-ben mindenképp megjelennek.

A logger egyben a program teszteléséhez szükséges elengedhetetlen eszköz.

#### *Információs ablak*

Az információ ablak feladata a megjelenő törzsadatok, rekordok részletes adatainak megjelenítése. Az információs ablakból további műveletek vagy információk is elérhetőek. Az információs ablak használatával a törzsadati listákban megjelenő oszlop számokat igény szerint a legszükségesebb oszlopokra lehet szűkíteni, így átláthatóbb listák alkalmazhatóak.

### <span id="page-5-0"></span>2.2. Dinamikus ablakok

A dinamikus ablakok minden esetben akkor töltődnek be, ha arra szükség van. Ennek kétféle típusa lehet:

- egy példányban futó ablakok
- több példányban futó ablakok

Az egy példányban futó ablakok általában a törzsadatok vagy olyan ablakok, amelyeket nem lehet vagy nincs értelme több példányban inicializálni. Újabb megnyitási kísérlet esetén a már megnyitott ablak aktiválódik.

Több példányos ablakok jellemzően a szerkesztendő dokumentumok vagy a lekérdezés eredmények, amelyek bár egy felhasználói felülettel rendelkeznek, de tartalmukban különböznek.

### <span id="page-5-1"></span>2.3. Modális ablakok

Modális ablakoknak nevezzük azokat az ablakokat, amelyek bezárása nélkül nem lehet hozzáférni a program keret ablakához. Modális ablakokat a rendszer abban az esetben használ, ha a modális ablak kitöltése szükséges a folyamat folytatásához.

Minden rekord műveleti ablak, vagy keresési ablak modálisan jelenik meg, ebből nyílhatnak új ablakok, de természetesen azok is modálisak lesznek.

### <span id="page-5-2"></span>2.4. Menürendszer

A program műveletek, a program funkcionalitása vagy az állandó ablakokon keresztül vagy – jellemzően – a menürendszeren keresztül érhető el. A menürendszerben megjelenő gombok függnek az aktuális felhasználó jogosultsági szintjétől.

A program keret ablakához tartozó menürendszer felépítése:

### *Munka szalag*

A munka szalag tartalmazza azokat a műveleteket, illetve modulokat, amelyek a napi munkához folyamatosan szükségesek lehetnek. A felhasználó szintű megjelenés jogosultság függő, a nem elérhető funkciók vagy modulok nem jelennek meg a szalagon.

### *Törzsadat szalag*

A törzsadat szalag tartalmazza a rendszerben elérhető összes törzsadat kezeléséhez szükséges ablakokat. A logikailag egymáshoz tartozó törzsadatok egy-egy menücsoportban szerepelnek. A felhasználó szintű megjelenés jogosultság függő, a nem elérhető törzsadatok nem jelennek meg a menürendszerben.

### *Szerviz szalag*

A szerviz szalag a program beállításait, program információk tartalmazó szalag.

# <span id="page-7-0"></span>3. BEÁLLÍTÁSOK

A beállítások panel feladat, hogy egy közös felhasználói felületet biztosítson a program összes beállítási lehetőségének.

## <span id="page-7-1"></span>3.1. Lokális adatbázis

A lokális adatbázis beállítást számítógépenként be kell állítani és az adatbázis hozzáférés paramétereit tartalmazza. A beállítási jog jogosultság függő, alap esetben *Admin* joggal állítható.

Az adatbázis paramétereket a program az adatott számítógépen tárolja kódolt, titkosított formában, így a kapcsolati információk nem hozzáférhetőek a felhasználók számára.

### <span id="page-7-2"></span>3.2. Lokális beállítás

A lokális beállítás tárolja:

- szerver számítógép útvonalak
- lokális számítógép azonosító
- minden olyan beállítás, amely nem felhasználó függő, de az aktuális számítógéphez tartozik

A beállítási jog jogosultság függő, alap esetben *Admin* joggal állítható.

### <span id="page-7-3"></span>3.3. Felhasználói beállítások

A felhasználói beállítást minden felhasználó saját maga állítja és állíthatja és azon a számítógépen érvényes, amelyen a beállítást végezte.

A felhasználói beállítás tárolja:

- felhasználói felület beállítások
- információs ablak beállítások
- gyorsjelentés ablak beállítások
- minden olyan beállítás, amely felhasználó függő és az aktuális számítógéphez tartozik

### <span id="page-7-4"></span>3.4. Globális beállítások

A globális beállítások az egész rendszerre és minden felhasználóra vonatkozó beállítások. Az itt szereplő beállítások a program alapvető működését befolyásoló tulajdonságok. A beállítások módosításához minden esetben *Admin* jogosultság szükséges. A beállítások érvényesítéséhez minden esetben újra kell indítani az összes System programot.

### <span id="page-7-5"></span>3.5. Program indításakor beolvasott adatok

Az alkalmazás induláskor számos törzsadatot olvas be. Ezek a törzsadatok mind olyan adatok, amelyek nagyon ritkán változnak, de a program sokszor hivatkozik rájuk. Ezért, ha ezek közül a törzsadat adatok közül valamelyik változik, **a megfelelő működéshez újra kell indítani az összes System programot**.

Az alkalmazás által beolvasott törzsadatok:

- áfa
- bank
- deviza nemek
- fizetésmód
- mennyiség egység
- felhasználók
- telephely
- raktár
- beszállító divízió
- Saját cég ügyfél adatok
- Saját cég cégadatok
- Saját cég cím adatok
- Saját cég kapcsolati adatok
- beszállító brand
- beszállító divízió

A program az induláskor beolvassa az:

- ügyfél személyes beállításait
- a gép általános beállításokat
- a globális beállításokat
- a nyelvi fájlokat

Ha bármely beolvasás sikertelen, a program hibaüzenetet ad, ami után amennyiben lehetséges, megnyitja a szükséges beállítási panelt. Amennyiben a program indulásakor hibaüzenet kap, a hibaüzenet okát orvosolni kell. Ennek jellemző oka:

- a szerver nem érhető el a hálózatban
	- o hálózati hiba
	- o szerver ki van kapcsolva
	- o tűzfal probléma
- az adatbázis nem érhető el a hálózatban
	- o hálózati hiba
	- o az sql server nem fut a szerver gépen
	- a központi megosztott mappa nem érhető el
		- o hálózati hiba,
		- o jogosultság hiba
- a lokális beállítási fájlok nem érhetőek el
	- o új felhasználó
	- o jogosultsági probléma

**A nem hibátlan program indulás után – a beállítások javításán, hiba elhárításán kívül – nem ajánlott/szabad a programban műveletet végezni, mert az hibás működéshez vezethet.**

# <span id="page-9-0"></span>4. TÖRZSADATOK

Program által kezelt törzsadatok. A táblázatban nem szerepelnek a kiegészítő, segéd és rendszer táblák.

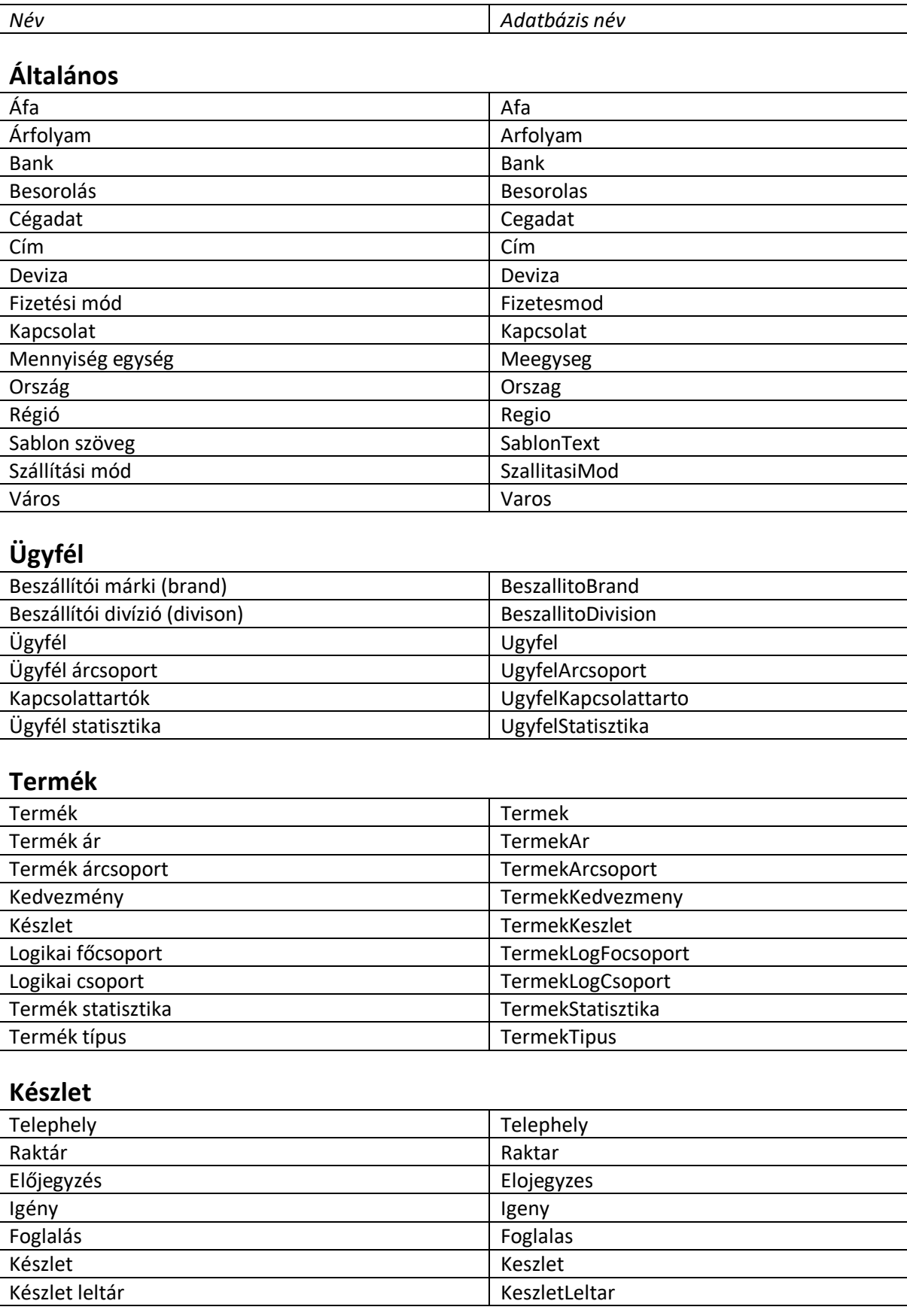

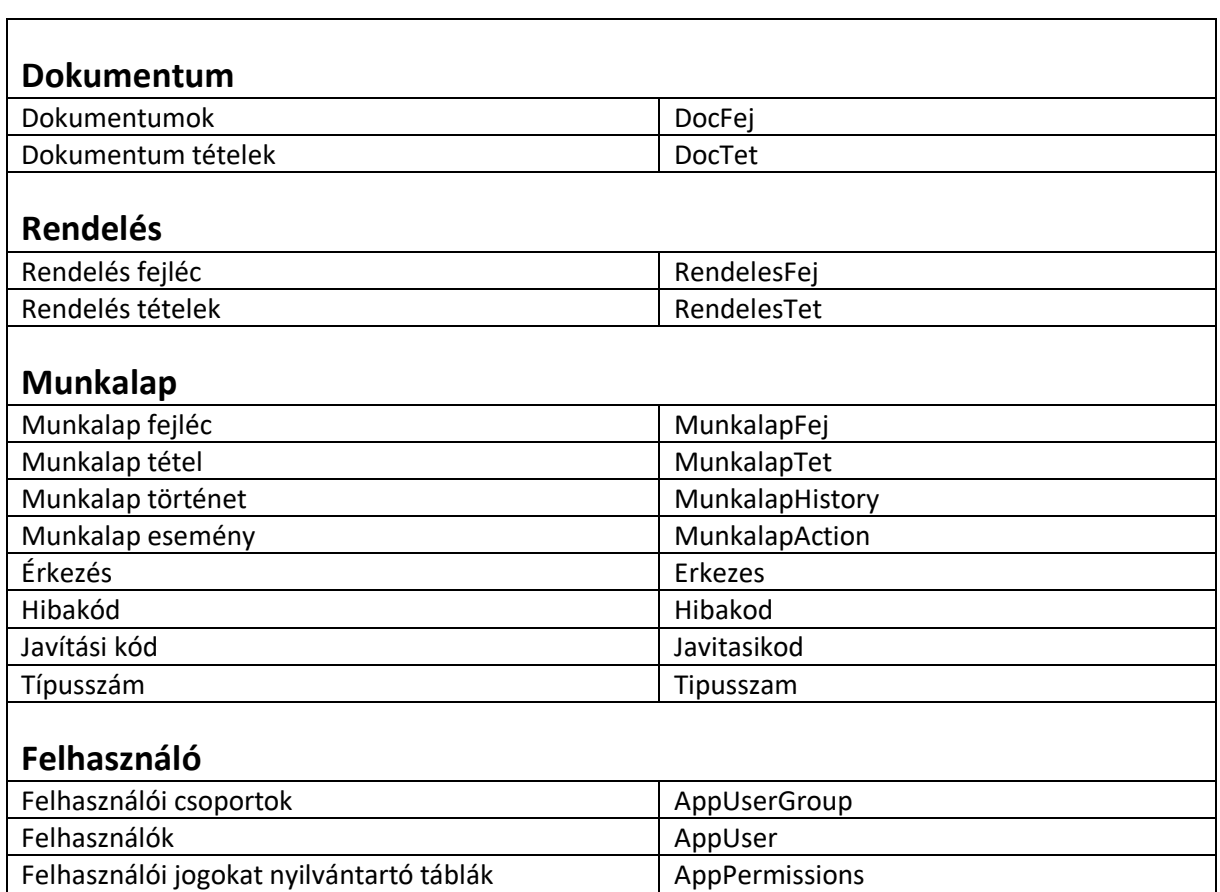

### <span id="page-10-0"></span>4.1. Törzsadat listák

A törzsadatok minden esetben egy szabványosított menürendszerrel ellátott listában jelennek meg.

A lista kétféle módon jelenhet meg a meghívás helyétől és szerepétől függően:

- teljes funkcionalitás

Általában törzsadatok kezelésekor egy hivatkozott törzsadat kiválasztásakor. Például új város létrehozásakor kötelező kiválasztani egy régiót, amely egy törzsadat listába jelenik meg. Amennyiben a régió még nem szerepel a listába, rögtön fel is vehető, amely utána beállítható a városhoz

- lekérdezés mód Szűrő feltételek bekérések a feltétel szerint egy vagy több rekord kiválasztási lehetőséggel

A listában elvégezhető feladatok:

### *Szerkesztés*

Új rekord felvétel, meglévő rekord módosítás, törlés.

*Adat: szűrés* A listába megjelenő adatok adatbázis szintű szűrése.

*Adat: infó* A rekord összes adatának megjelenítése.

### *Jelölő*

Minden olyan esetben, amikor több elem is kiválasztható a listából – pl.: szűrőfeltételek bekérésekor – az adatok gyorsabb kijelölése.

### *Lista*

Különböző szűrő, kereső, összesítő panelek megjelenítése vagy elrejtése. Ezek a keresések minden esetben a listában szereplő adatokra szűrnek, az adatbázis szűréshez a szűrőt kell alkalmazni.

### *Export*

A listában szereplő adatok mentése külső állományba vagy nyomtatása.

### *További csoportok*

A további csoportok rekord specifikusak és azok a további funkciók érhetőek el, amelyek a listában kiválasztott aktuális rekordból indulnak ki.

### <span id="page-11-0"></span>4.2. Törzsadat alap logikától eltérő működés

### *Termék ár*

- új ár és törlés nem lehetséges, mivel nincs értelme. Minden termékhez tartozik egy ár bejegyzés

### *Termék készlet*

a tételt a törzsadatban nem lehet kezelni (új/módosítás/törlés), a program automatikus kezeli a törzsadatot

### *Dokumentum tétel*

- a tételek nem szerkeszthetők
- a törzsadat kivezetés célja a riportolás

#### *Igény*

- a tételek nem szerkeszthetők
- a törzsadat kivezetés célja a riportolás

#### *Foglalás*

- a tételek nem szerkeszthetők
- a törzsadat kivezetés célja a riportolás

### *Munkalap tétel*

- a tételek nem szerkeszthetők
- a törzsadat kivezetés célja a riportolás

#### *Munkalap történet*

- a tételek nem szerkeszthetők
- a törzsadat kivezetés célja a riportolás

## <span id="page-12-0"></span>5. FELHASZNÁLÓK ÉS FELHASZNÁLÓI JOGOK KEZELÉSE

A felhasználói törzsadatok a TÖRZSADAT/FELHASZNÁLÓ menüpont alatt érhető el.

Az alap logika szerint a felhasználókat felhasználó csoportokba lehet rendezni. Egy felhasználó egy felhasználói csoportba tartozhat. A felhasználó csoportba tartozó felhasználókra egységes jogosultsági rendszer állítható be.

### **Jogosultság felépítése**

Minden program művelethez tartozik egy alap elérhetőség, ami általában ÖRÖKÖLT állapotot jelent, azaz a művelet engedélyezett a felhasználónak. Jellemzően tiltott művelet:

- adatok exportálása
- törlés műveletek

Minden felhasználói csoporthoz be lehet állítani a jogosultságokat. A felhasználó csoportban lévő felhasználók alap esetben ezt a jogosultságot öröklik. Ugyanezeket a jogokat be lehet állítani felhasználó szinten is. A végső jogosultság a három szint eredményéből áll össze.

Például: Új ügyfél felvétel alap esetben ÖRÖKÖLT, tehát engedélyezett. Az ügyfél csoportja szerint "tiltott művelet", azaz a csoportba tartozó felhasználók nem vehetnek fel ügyfelet, de ha ugyanez a jogosultság egy meghatározott felhasználónál felül van írva (aki abba a csoportba tartozik), akkor már a felhasználónál beállított szabály érvényesül annál az egy felhasználónál.

Rendszer szinten megkülönböztetett jogosultsági típusok:

### - **Alkalmazási szintű jogok**

Máshova nem sorolt jogok vagy speciális jog megvalósítása

- **Adattábla jog**

A teljes törzsadat hozzáférhetőségének szabályzása. Például a komplett ügyfél törzsadat elérhetőségének tiltása.

### - **Funkció/Menü jogok**

A törzsadat alá tartozó műveletek elérése. Például új ügyfél felvétel, termék adatok exportálása

### - **Record elérhetőség**

A törzsadat mezőkhöz történő hozzáférés szabálya. A jog három állapotú lehet: NEM LÁTHATÓ, CSAK OLVASHATÓ, TELJES HOZZÁFÉRÉS. A jog a teljes rendszeren keresztül biztosítja, hogy egy törzsadat egy rekordja milyen módon érhető el a felhasználó számára. Például ügyfél név látható de nem átírható a felhasználó számára, termék beszerzési ár nem látható a felhasználó számára.

## <span id="page-13-0"></span>6. DOKUMENTUM KEZELÉS

## <span id="page-13-1"></span>6.1. Alap szabályok

Áfa kezelési szabályok:

Minden dokumentum típus kezel áfa-t kivéve a Számla és Deviza számla dokumentumot. A Számla és Deviza számla kivételével minden dokumentum típusnál lehetőség van az áfa elhagyásra. Ezt a dokumentum fejlécében az ÁFA SZÁMÍTÁS listában lehet kezdeményezni.

A dokumentum nem szerkeszthető:

- zárolt
- saját tulajdonban van, és nem rendszergazda
- ha a dokumentum lezárt és lezárt módban a dokumentum már nem szerkeszthető
- ha az adott felhasználó a joga alapján nem kezelhet ilyen dokumentumot

A dokumentum nem törölhető ha:

- zárolt
- saját tulajdonban van, és nem rendszergazda
- ha legalább egy tétel van a dokumentum
- egyáltalán nem törölhető (pl.: számlák)
- ha az adott felhasználó a joga alapján nem kezelhet ilyen dokumentumot

### <span id="page-13-2"></span>6.2. Logikailag összetartozó dokumentumok

#### *Eladás*

- szállítólevél
- számla
- deviza számla
- módosító számla
- érvénytelenítő dokumentum

#### *Bevételezés*

- kimenő rendelés
- előbevét
- bevét
- beszállító visszáru

#### *Egyéb*

- belső számla
- ajánlat

### <span id="page-13-3"></span>6.3. Dokumentum tétel típusok

A dokumentum típusokra különböző típusú tételeket lehet rakni. A program a dokumentum típusából és rá helyezett tétet típusából tudja eldönteni a tétel adatbázis és megjelenítési tulajdonságait, hivatkozási szabályait, üzleti logikához kapcsolódó feladatait.

A dokumentumon megjelenő alap tételek:

- natív (termék) tétel
- szolgáltatás
- negatív tétel
- megjegyzés
- előleg levonás

A program automatikus kezeli, hogy milyen dokumentum típushoz milyen tételek csatolhatók. A tételek a szerkesztés alatt álló dokumentum lista bal oldalán megjelenő gombok kiválasztásával adhatók a dokumentumhoz.

### <span id="page-14-0"></span>6.3.1. Natív tétel

*Alap tétel:* Natív *Dokumentumok*: minden dokumentum típus

A natív tétel minden esetben a termék törzsadatból származik és minden esetben készletkezelő tételt jelent (amelyik dokumentum nem kezel készletet, ott a készlet kezelés nem történik meg pl.: előbevét, ajánlat).

### <span id="page-14-1"></span>6.3.2. Szolgáltatás tétel

*Alap tétel:* Szolgáltatás *Dokumentumok*:

- szállítólevél
- számla
- deviza számla
- bevét
- ajánlat
- belső számla

A szolgáltatás tétel minden esetben a termék törzsadatból származik és csak azokból a szolgáltatásokból lehet választani, amely szoLGÁLTATÁS típuskén van beállítva. A szolgáltatás sohasem kezel készletet. A szolgáltatás a dokumentum típusától függően összhangban van a natív tétel értékekkel, különbség a kettő között a készlet kezelés.

Bevét dokumentum esetén a szolgáltatás tétellel lehet úgy növelni a dokumentum végösszegét, hogy készlet kezelés nem történik.

### <span id="page-14-2"></span>6.3.3. Negatív tétel

*Alap tétel:* Negatív tétel

*Dokumentumok*:

- szállítólevél
- számla
- deviza számla
- bevét

A negatív tétel minden esetben a termék törzsadatból származik és csak azokból a szolgáltatásokból lehet választani, amely NEGATÍV TÉTEL típuskén van beállítva. A negatív tétel sohasem kezel készletet. A negatív tétel a dokumentum típusától függően fordítottja a natív tétel és szolgáltatás tételnek. Segítségével a dokumentum típusától függően ellentétes előjelű tételt lehet a dokumentumra rakni.

Szállító/számla esetén a negatív tétellel lehet tétel jóváírás kezdeményezni. Előleg levonásra külön kezelt *előleg levonás* tétel szolgál.

Bevét dokumentum esetén a negatív tétellel lehet úgy csökkenteni a dokumentum végösszegét, hogy készlet kezelés nem történik.

### <span id="page-15-0"></span>6.3.4. Megjegyzés tétel

*Alap tétel:* Megjegyzés *Dokumentumok*: mindegyik dokumentum

Feladata szöveges megjegyzés sor beszúrása a dokumentumba. A tétel típus nem kapcsolódik termékhez és nincs mennyiség és ár értéke.

### <span id="page-15-1"></span>6.3.5. Előleg levonás

*Alap tétel:* Előleg levonás *Dokumentumok*:

- számla
- deviza számla

Az előleg levonás feladata egy előzőleg kiállított számla levonása az aktuális számla értékből. Előleg levonáskor csak olyan számla illeszthető a dokumentumba, melynek:

- ügyfél hivatkozásai megegyeznek
- deviza típusa megegyezik
- a számla lezárt állapotban van

Az előleg levonás nem összetévesztendő a negatív tétellel. A negatív tétel esetén egy termék/szolgáltatás a hivatkozott kapcsolat, az áfa a terméknél beállított áfa értékkel kerül kiszámolásra, míg az előleg levonás esetén áfa számítás nincs, a tétel nettó, áfa, bruttó értékei megegyeznek a hivatkozott előleg dokumentum azonos végösszeg értékeivel.

Előleg levonás csatolás esetén az eredeti dokumentum fejlécének ELŐLEG REFERENCIA értéke a hivatkozott dokumentum tétel ID-ja lesz, míg az új tétel SZÁRMAZÁS mezője a hivatkozott dokumentum fejléc ID-ja lesz. Amennyiben egy számlát előlegként csatoltak egy másik dokumentumhoz, a számla újból nem csatolható egy másik dokumentumhoz. Amennyiben az új dokumentum érvénytelenítésre kerül, ez a hivatkozás megszűnik és az eredeti számlát újból lehet csatolni egy új előleg levonás tételhez.

### <span id="page-15-2"></span>6.3.6. Bevét előbevétből

*Alap tétel:* Natív *Dokumentumok*:

- bevét

Az előbevét tétel csatoláskor egy meglévő előbevét tételből lehet egy terméket a bevételezéshez csatolni. Ebben az esetben a bevételezési ár és a mennyiség az előbevét tétel alapján kerül kitöltésre. Alkalmazásakor lehetőség van a bevételezési tétel szétosztására és a bevételezési ár automatikus átszámítására.

### <span id="page-15-3"></span>6.3.7. Bevét termékből

*Alap tétel:* Natív *Dokumentumok*: - bevét

Bevételezéskor a termék törzsből kiválasztott termék kerül bevételezésre. Különbség a natív tétellel szemben, hogy a natív tétel választásakor nincs lehetőség a tétel szétosztására, a bevételezni kívánt mennyiség minden esetben a főraktárba kerül. Bevét tétel esetén lehetőség van a bevételezési mennyiség szétosztására és a bevételezési ár automatikus átszámítására.

#### <span id="page-16-0"></span>6.3.8. Import

*Alap tétel:* Natív *Dokumentumok*: - előbevét

Előbevét esetén lehetőség van a termék tételek külső (Excel) fájlból történő beolvasására. Végeredmény szempontjából megegyezik azzal, minta a tételek egyenként, mint natív tétel kerülnének az előbevételezési dokumentumra.

### <span id="page-16-1"></span>6.3.9. Igény

*Alap tétel:* Natív *Dokumentumok*:

kimenő rendelés

A tétel minden esetben az igény tételek közül kerül kiválasztásra. Csak az az igény kerülhet egy kimenő rendelésre, amely KIMENŐ RENDELÉSRE státuszban van. Az igényt minden esetben arra a kimenő rendelés dokumentumra lehet rakni, amelynek címzettje megegyezik az igény termék beszállítójával.

### <span id="page-16-2"></span>6.3.10. Foglalás

*Alap tétel:* Natív vagy szolgáltatás *Dokumentumok*:

- szállítólevél
- számla
- deviza számla

A tétel minden esetben a foglalás tételek közül kerül kiválasztásra. Csak az a foglalás kerülhet egy eladási dokumentumra, amelynek ügyfél hivatkozása megegyezik a dokumentum ügyfél hivatkozással. A foglalás mennyisége és eladási ára automatikusan öröklődik a dokumentum tételen.

### <span id="page-16-3"></span>6.3.11. Munkalap

*Alap tétel:* Natív vagy szolgáltatás *Dokumentumok*:

- szállítólevél
- számla
- deviza számla
- kimenő rendelés

A tétel minden esetben a munkalap tételek közül kerül kiválasztásra.

Kimenő rendelés esetén azt a munkalap tételt lehet a dokumentumra emelni, amelynek termék beszállítója megegyezik a kimenő rendelés ügyfél hivatkozásával.

Eladás esetén csak azt a munkalap tételt lehet a dokumentumra emelni, amelynek ügyfél hivatkozása megegyezik a dokumentum ügyfél hivatkozással.

## <span id="page-17-0"></span>6.4. Dokumentum típusok

### <span id="page-17-1"></span>6.4.1. Szállítólevél

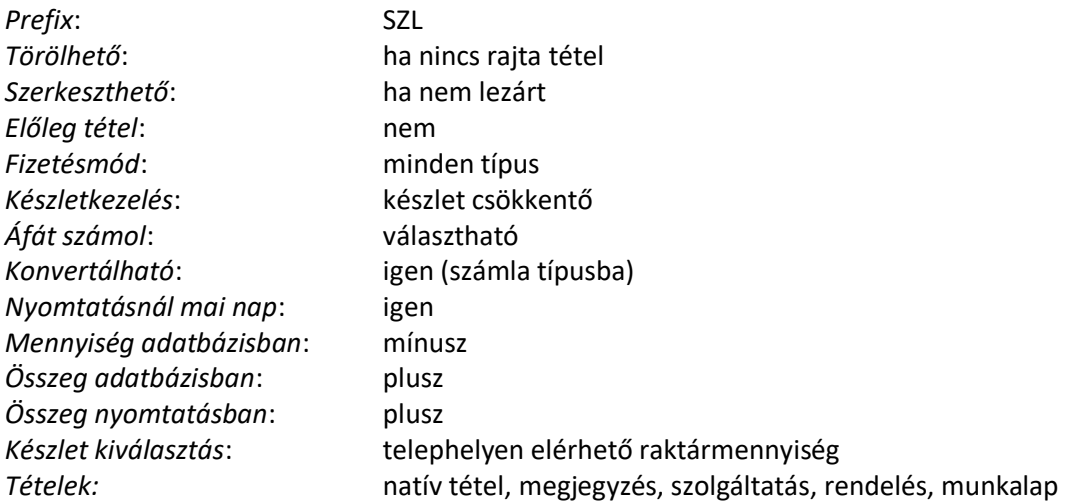

A szállítólevél tétel számlára történő ráemeléskor automatikusan eltűnik a rendszerből. A szállítólevél fejléceket a rendszer automatikusan törli, ha a szállítólevélen nincs tétel.

### lásd: *Eladási logika*

### <span id="page-17-2"></span>6.4.2. Számla

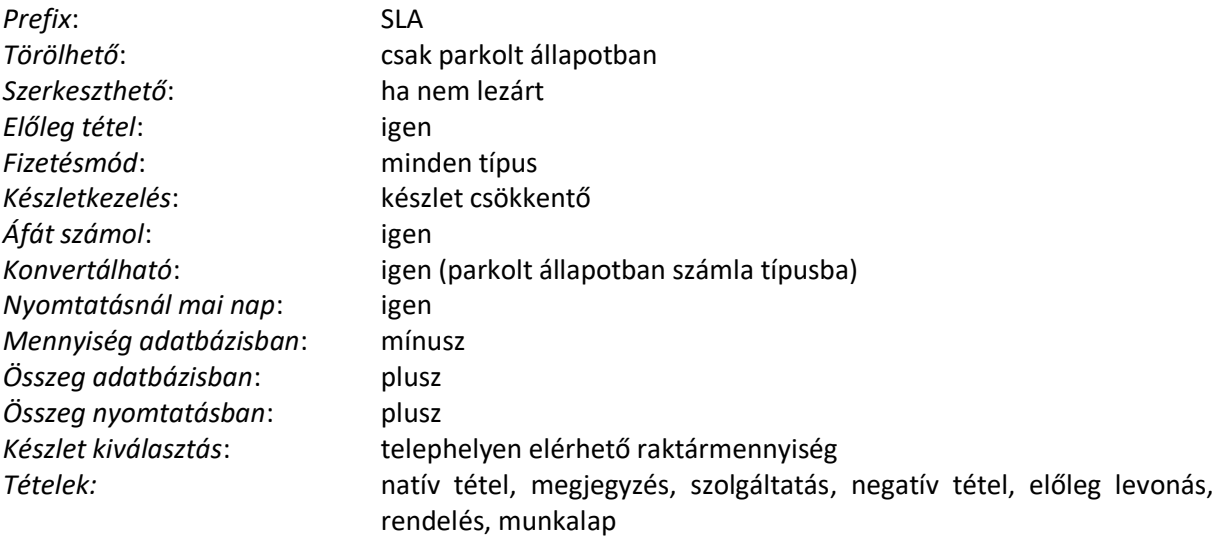

#### lásd: *Eladási logika*

### <span id="page-17-3"></span>6.4.3. Deviza számla

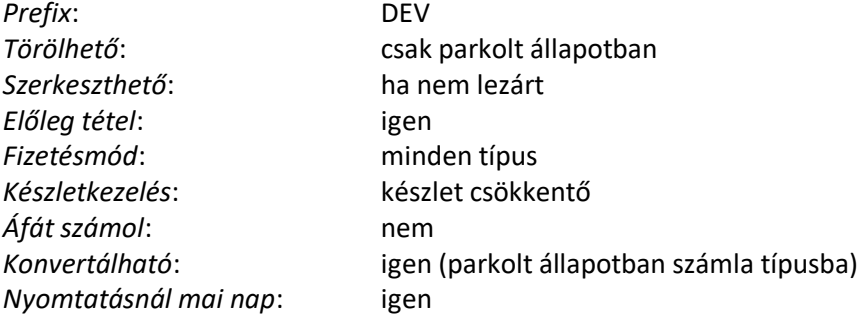

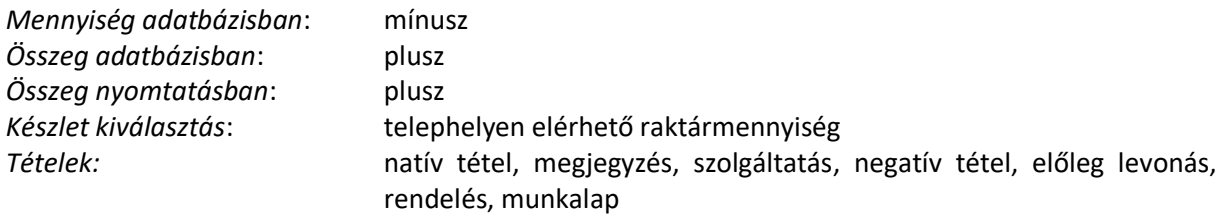

lásd: *Eladási logika* 

### <span id="page-18-0"></span>6.4.4. Módosító számla

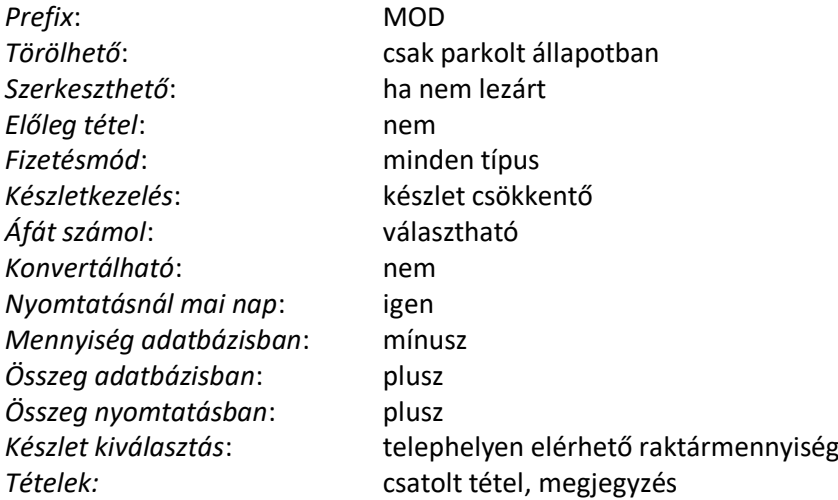

### <span id="page-18-1"></span>6.4.5. Érvénytelenítő dokumentum

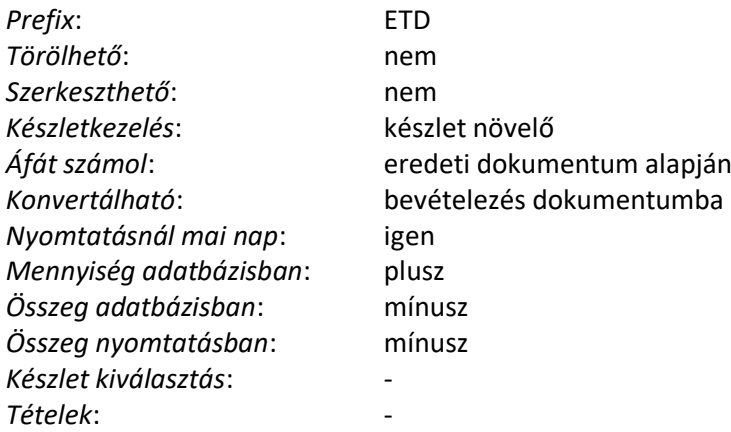

Az érvénytelenítő dokumentumot egy Számla dokumentum kiválasztásával a rendszer automatikusan hozza létre. A dokumentum módosításra semmilyen módon nincs lehetőség.

lásd: *Eladási logika* 

### <span id="page-18-2"></span>6.4.6. Kimenő rendelés

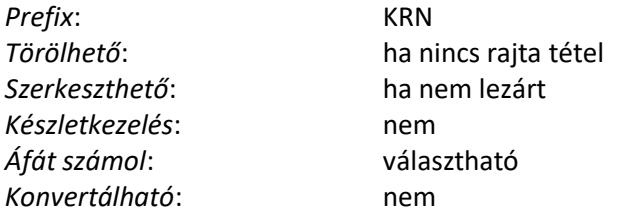

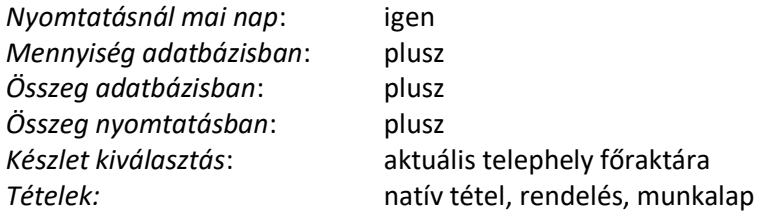

lásd: Kimenő rendelés logika

### <span id="page-19-0"></span>6.4.7. Előbevét

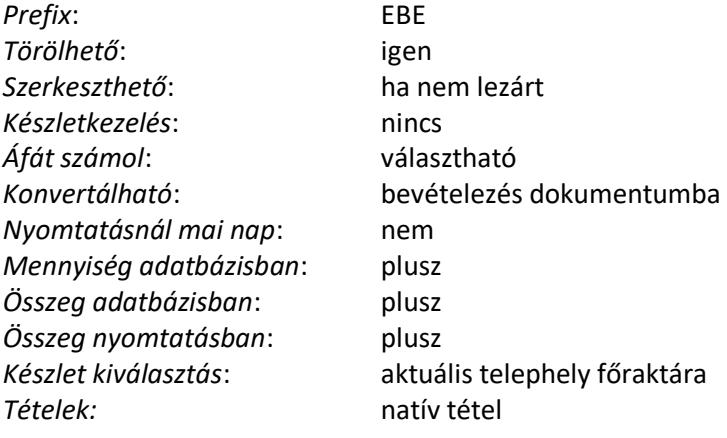

lásd: <mark>*Bevételezési logika*</mark>

### <span id="page-19-1"></span>6.4.8. Bevét

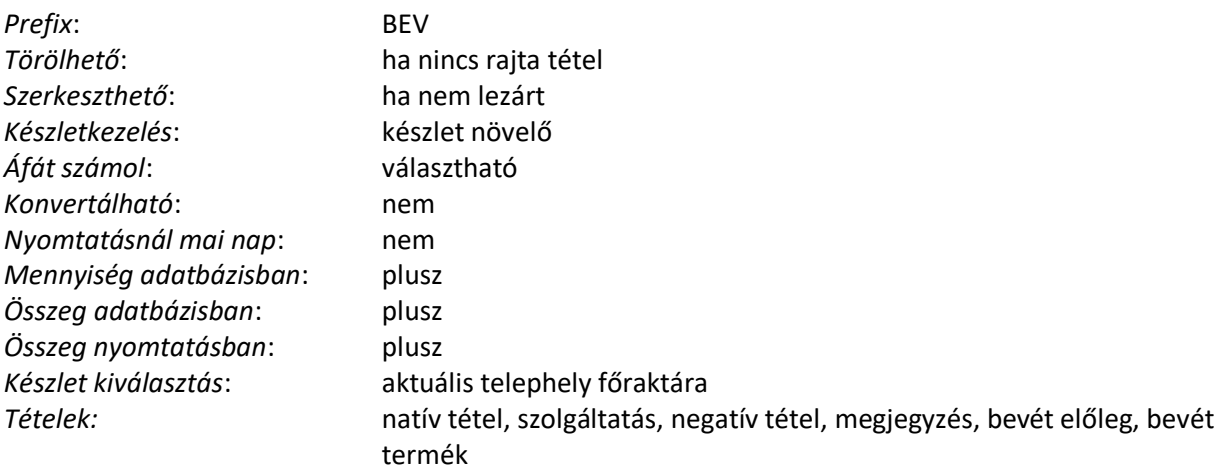

lásd: Bevételezési logika

### <span id="page-19-2"></span>6.4.9. Beszállító visszáru

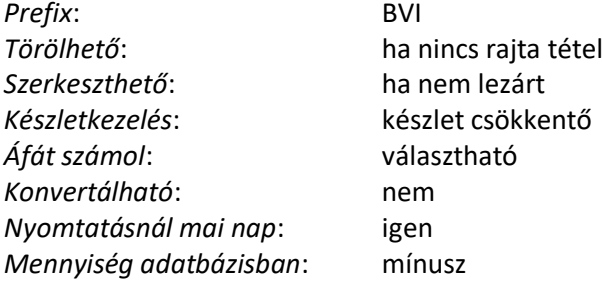

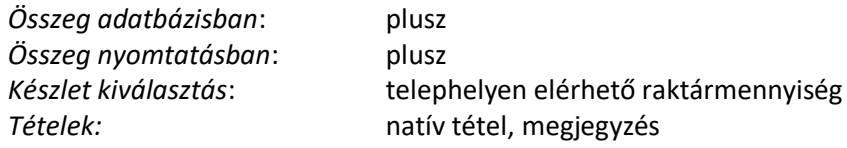

<span id="page-20-0"></span>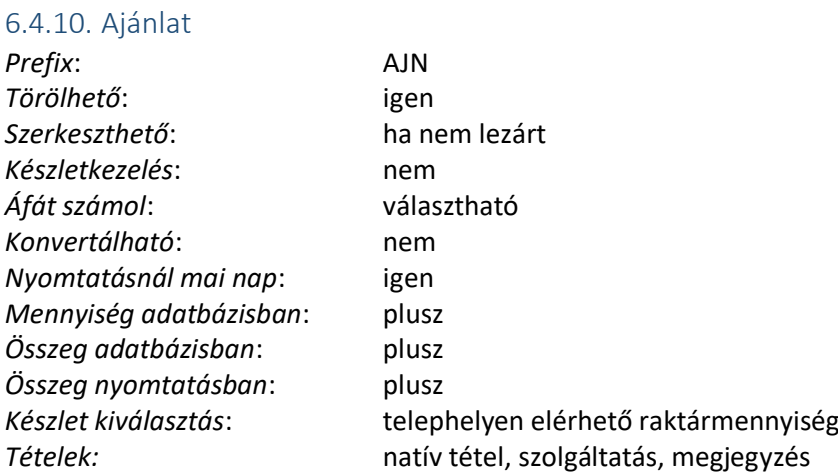

Az ajánlat dokumentum tételei számlázás vagy szállítólevél készítésekor a Műveleti panelról a dokumentumra emelhetők.

Az ajánlatokat a rendszer nem törli automatikusan. A lejárt ajánlatok száma megjelenik a gyorsjelentés panelon. A lejárat ajánlatokat a dokumentum törzsadatban lehet szűrni és törölni.

### <span id="page-20-1"></span>6.4.11. Belső számla

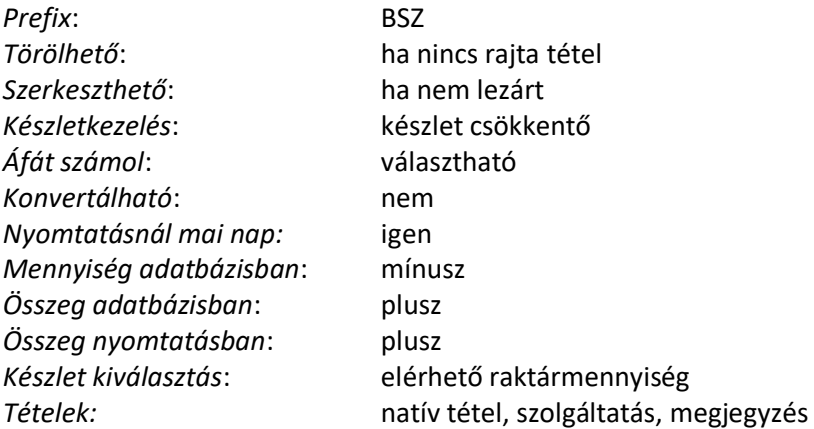

### <span id="page-20-2"></span>6.5. Dokumentum lista

A dokumentum lista a statikus panelok között érhető el. A lista feladata a dokumentumok alap adatainak megjelenítése és műveletek kezdeményezése az aktuálisan kiválasztott dokumentummal.

#### *Nézet*

Dokumentum nyomtatási képének megtekintése

### *Nyomtatás*

Dokumentum kinyomtatása. A nyomtatásnál lehetőség van a dokumentum lezárására (parkoltból lezárd dokumentum) és dokumentum függő adatok megváltoztatására is. Csak olyan dokumentum nyomtatható, amely nem zárolt.

### *E-mail*

Dokumentum, mint PDF csatolmány küldése egy vagy több e-mail címre.

### *Szűrés*

Dokumentumok keresése. Üres szűrés esetén az alapértelmezett beállítás lép életbe.

### *Frissítés*

Lista frissítése az utolsó lekérdezési szűrőfeltétel alapján.

### *Módosítás*

Dokumentum megnyitás módosításra. Nem minden dokumentum módosítható.

### *Törlés*

Dokumentum törlés. Nem minden dokumentum törölhető.

### *Érvénytelenítés*

Érvénytelenítő dokumentum készítése a kiválasztott dokumentumról. Nem minden dokumentumról készíthető érvénytelenítő dokumentum.

### *Státusz*

A dokumentum státuszának állítása. A státusz minden esetben a logikailag következő státuszra állítható. A program alap logikája, hogy a dokumentumok további felhasználását csak lezárt státusszal leket kezdeményezni.

### *Konvertálás*

A dokumentum konvertálása másik dokumentumba.

### *Kifizetés*

A dokumentum pénzügyi teljesítésének naplózása. A kifizetés kezelés csak átutalásos deviza és számla dokumentum esetén elérhető. A kifizetés kezelést jellemzően a könyvelés végzi.

### *Ticket*

Ticket nyomtatás a dokumentum tételei alapján.

### <span id="page-21-0"></span>6.6. Új dokumentum készítés indítás

Új dokumentumot minden esetben az ÜGYFÉL statikus gyorslistából kezdeményezhet. Keresse meg és válassza ki az ügyfelet (vagy vegyen fel újat). Ez után válassza a DOKUMENTUMOK menüpontot (új ügyfél felvétele után a panel automatikusan megjelenik). Az ablakban megjelennek az eddig, még nem le nem zárt dokumentumok illetve azok a dokumentum típusok, amelyek a felhasználó és ügyfél jogosultsága alapján válaszhatók. Az Ú<sup>J</sup> panelon válasszon egy dokumentum típust. A dokumentum fejléc beviteli panel jelenik meg. Az adatok kitöltése után a dokumentum szerkesztési módban megjelenik a középső elrendezésben.

### <span id="page-21-1"></span>6.7. Dokumentum szerkesztés

Új dokumentum vagy meglévő dokumentum módosítása minden esetben a dokumentum szerkesztési ablakból kezelhető. Egy-egy gépen egyszerre több dokumentum is meg lehet nyitva szerkesztésre.

A dokumentum automatikusan zárolásra kerül és a szerkesztés befejezésével automatikusan feloldásra kerül így biztosítva azt, hogy egyszerre két felhasználó ne tudjon egy dokumentumot módosítani.

*Nézet* Dokumentum nyomtatási képének megtekintése. *Nyomtatás* Dokumentum kinyomtatása.

### *Frissítés*

Dokumentum tételek újbóli lekérése az adatbázisból és a lista frissítése.

#### *Fejléc módosítás*

Dokumentum fejléc adatok módosítása.

#### *Záradék adatok*

Számlához, deviza számlához tartozó záradék adatok, amelyek a NAV Adóhatósági ellenőrzési adatszolgáltatás XML előállításhoz szükséges.

#### *Fejléc adatok megjelenítése*

Dokumentum fejléc adatok megjelenítése az információs ablakban.

*Tétel törlés*

A listában aktuálisan kijelölt tétel törlése (helyette a DEL gomb is alkalmazható).

### *Tétel módosítás*

A listában aktuálisan kijelölt tétel módosítása.

#### *Tételszám*

A listában szerepelő tételek aktuális sorrendben történő tételek sorszámok átszámozása.

### <span id="page-22-0"></span>6.7.1. Fejléc adatok

A fejléc adatokban adhatja meg a dokumentum alap adatait.

*Ügyfél*

Ügyfél adatokat tartalmazó mező.

### *Bankszámlaszám*

A "Bank" törzsadatban szereplő céges bankszámlaszámok a dokumentumban megadott devizanem szerint. A lista a kiválasztott devizanem függvényében dinamikusan változik.

### *Áfa mód*

ÁFA számítás a dokumentumon. Számla és deviza számla esetén az érték nem állítható. Az áfa mód addig változtatható meg, ameddig a dokumentum nincs tétel.

### *Dokumentum nyelve*

A dokumentumon megjelenő szövegek nyelve.

### *Devizanem és árfolyam*

A dokumentum devizanemének és árfolyamának beállítása. Nem HUF devizanem esetén a program – amennyiben lehetséges – a program automatikusan lekéri az MNB webservice szolgáltatásán keresztül a kiválasztott devizanem közép árfolyamát. A devizanem és árfolyam addig változtatható meg, ameddig a dokumentum nincs tétel.

### *Fizetésmód*

A dokumentum fizetésmódjának beállítása. A fizetésmód változtatása automatikusan módosítja a kelt határidőt. Készpénz típusú fizetés esetén a lejárati dátum nem szerkeszthető.

### *Kelt*

A dokumentum keltjének időpontja. A dokumentum kelte szabadon módosítható. Számla és deviza számla esetén a kelt beállítás joghoz kötött. A programban lehetőség van korábbi vagy későbbi kelt dátumot megadni, de ez a kiállító felelőssége. A program jogosultsággal, figyelmeztetéssel (megerősítő üzenet) és a dokumentum kinyomtatásakor KELT SZINKRONNAL biztosítja a kelt megfelelő beállítását.

### *Teljesítés*

A dokumentum teljesítésének időpontja. Alap esetben a teljesítés időpontja megegyezik a kelt időpontjával, de a teljesítés időpontja állítható. A teljesítés időpontjának állítása joghoz köthető művelet.

### *Lejárat*

A dokumentum fizetésének határideje. A fizetés mód alapján a lejárat automatikusan beállításra kerül. Amennyiben eltérő dátumot állít be, a fizetési mód automatikusan ÁTUTALÁS típusra vált. Készpénz típusú dokumentumoknál a lejárat minden esetben megegyezik a kelt-el és a mező nem szerkeszthető.

### *Megjegyzés*

A dokumentum "Megjegyzés" rovatában bejelenő adat.

*Rendelésszám*

A dokumentum "Rendelésszám" rovatában bejelenő adat.

*Bevét számlaszám*

A dokumentum "Bevét számlaszám" rovatában bejelenő adat.

*Egyéb kikötés*

A dokumentum "Egyéb kikötés" rovatában bejelenő adat.

### *Szállítási cím*

A dokumentum "Szállítási cím" rovatában bejelenő adat. A szállítási cím egy szabadon kitölthető mező, de lehetőség van az ügyfélhez tartozó címek választására is.

### <span id="page-23-0"></span>6.7.2. Leírások

A LEÍRÁSOK fülön a dokumentum tételek előtt illetve után megjelenő szövegeket rögzíthet. A mezőkre történő dupla egér kattintással a *Sablon szöveg* törzsadat jelenik meg, ahonnan a kiválasztott tétel (szöveg) beillesztésre kerül. A mezők egyéb módon is tölthetők.

Célszerűen ide kerülnek olyan hivatkozások, jogszabályi hivatkozások, leírások, amelyeket a dokumentum típusától függően kötelezően vagy opcionális meg kell jeleníteni.

### <span id="page-23-1"></span>6.7.3. Záradék

A záradék rész a 23/2014. (VI. 30.) NGM rendelet 3. sz. mellékletéhez (adóhatóság ellenőrzési adatszolgáltatás) szükséges adatokat tartalmazza. Az adatok közvetve nincsenek kapcsolatban a számla megjelenítéssel, az adatok megadása a kötelező XML adatszolgáltatás megfelelő előállításhoz szükséges. Ez azt jelenti, hogy például termékdíj esetében továbbra is manuálisan kell feltüntetni a számlán azt esetleges termékdíj típusát és árát, de a záradék részben is meg kell adni a hivatkozott jogszabály számot és összeget.

### <span id="page-24-0"></span>6.7.4. Tételek

Új tételt a lista bal oldalán megjelenő tétel lehetőségek választásával kezdeményezhez. Tétel módosításhoz válassza a menüsor Móposítás menüpontját vagy dupla klikk a tételen. Tétel törléséhez válassza a menüsor piros "X" ikonját vagy a tétel kiválasztása után a DEL gombot.

Amennyiben az üzleti logika szerint a tétel nem módosítható/törölhető, erről üzenetet kap a felhasználó.

A Dokumentum tétel típusoknál leírt módon a különböző dokumentumoknál más-más felvehető tétel jelenik meg és ezek más-más beviteli adatokat várnak.

### *Tétel*

A tétel típusától függően a kiválasztandó tétel (referenciája). A "..." gombra klikkelve egy törzsadat jelenik meg, ahonnan a tétel kiválasztható. Számos dokumentum típusnál a tétel módosításakor a hivatkozás már nem módosítható. Ebben az esetben a tételt törölni kell és új tételt felvenni.

### *Megjegyzés*

A dokumentum nyomtatásnál a tétel alatt megjelenő szöveg. Hasonló, mint a *Megjegyzés tétel típus*, de ez a tételhez tartozik és a beljebb, a tétel alatt jelenik meg.

### *Egyéni név*

Termék, szolgáltatás esetén lehetőség van a dokumentumon megjelenő termék név helyett egyéb kifejezés megjelenítésére. Nem minden dokumentum típusnál támogatott.

#### *Mennyiség*

Dokumentum és tétel típus függő érték. A tétel összegeinek mennyiségi értéke.

### *Kedvezmény*

Az itt megadott értékkel csökkenti az ÁR mezőben szereplő árat. A kedvezmény nem minden dokumentum és tételnél támogatott. Eladási dokumentumoknál a kedvezmény az ügyfél és termék kiválasztás után a termék kedvezmény rendszerben megadott értékkel töltődik fel. A kedvezmény kezeli a pozitív és negatív értéket is. Negatív érték esetén az ár növekedni fog. A KEDVEZMÉNY és az ÁR mező szoros kapcsolatban áll egymással, a két mező módosításakor a másik mező értéke automatikusan átszámolódik (ha a dokumentum és tétel támogatja a kedvezmény számítást). A kedvezmény 0-ra történő módosítása esetén eladásnál a termék alap eladási ára kerül az ÁR mezőbe. Az ár módosításával a kedvezmény is változik.

### *Ár (egységár)*

Dokumentum és tétel típus függő érték. Eladási dokumentumnál a termék kedvezménnyel csökkentett eladási ár (alap vagy kedvezménes ár). Bevételezésnél a bevételezési ár.

### *Végösszeg*

A végösszeg nem szerkeszthető mező. A mennyiség és ár alapján megmutatja az aktuális tétel nettó, áfa, bruttó tétel árat.

### <span id="page-25-0"></span>6.8. Módosító dokumentum

A módosító dokumentum feladata egy számla tételének javítása. Minden tétel típus (termék, szolgáltatás, negatív tétel, előleg csatolás) módosítható.

Módosítható dokumentum tételek dokumentum típus szerint

- számla
- deviza számla

A csatolható számla tételek az alábbi szabály szerintem kerülnek megállapításra:

- a számla és módosító számla is ugyanannak az ügyfélnek szól
- a módosító dokumentumon az áfa számítás beállítása alapján csak számlák vagy csak deviza számlák tételei közül lehet választani
- korábban érvénytelenített számla tételei nem válaszhatók
- korábban módosított számla tétel nem választható

Dokumentum tétel módosításakor a módosítási referenciák az alábbiak szerint kerülnek beállításra:

- az eredeti javítandó tétel státusza NONE-ról EREDETI TÉTEL-re változik
- a módosító számla eredeti tétel fordított, érvénytelenített sora STORNO TÉTEL-re változik
- a módosító számla eredeti tételt javító sora MÓDOSÍTOTT TÉTEL-re változik

### <span id="page-25-1"></span>6.8.1. Működési elv termék, szolgáltatás, negatív tétel esetén

A csatolandó tétel kiválasztása esetén kettő darab tétel jelenik meg a dokumentumon. A STORNO TÉTEL státuszú tétel az eredeti tétel fordított előjelű párja, azaz az eredeti tétel érvénytelenítő tétele. A STORNO TÉTEL nem módosítható és nem törölhető. A <sup>M</sup>ÓDOSÍTOTT TÉTEL az új, javított tételt jelenti. A tétel szabadon módosítható és törölhető. Törlés esetén a kiválasztott tétel és a storno tétel párja is automatikusan törlődik. Termék típus (készletkezelés) esetén módosított tétel úgy viselkedik, mint egy számla tétel, a mennyiség módosítása módosítja a raktárkészletet. A tétel mennyisége nulla is lehet, ebben az esetben a tételt visszavétként lehet értelmezni.

### <span id="page-25-2"></span>6.8.2. Működési elv előleg csatolás tétel esetén

Előleg csatolás esetén csak a STORNO TÉTEL jön létre. A tételt nem lehet módosítani, csak törölni. A tétel rögzítésekor az előlegként csatolt eredeti számla csatolási hivatkozása feloldódik, a számla a későbbiekben egy új előleg tételnél kiválasztható. Amennyiben az eredeti számla egy új előleg tételhez lett csatolva, az aktuális módosító számla tétel nem törölhető.

A módosító számla tétel törlésekor az eredeti számla előleg csatolási hivatkozás visszaáll az eredeti állapotba, tehát az előleg tételhez csatolt számla újra az előleg számla tételre mutat.

### <span id="page-25-3"></span>6.9. Érvénytelenítendő dokumentum készítés

Az érvénytelenítő dokumentum egy már elkészült és kinyomtatott dokumentumból készíthető. A DOKUMENTUM LISTÁBÓL válassza ki az érvényteleníteni kívánt dokumentumok. Amennyiben a dokumentum nem érvényteleníthető, hibaüzenet jelenik meg.

Érvénytelenítő dokumentum kiállítható:

- számla típusa: számla, deviza számla
- a számla nem parkolt, LEZÁRT státuszú számla

A kiválasztás után megjelenő ablakban látható az érvényteleníteni kívánt dokumentum sorszáma. Az érvénytelenítéshez válassza a DOKUMENTUM ÉRVÉNYTELENÍTÉS gombot. A művelet befejezésével az érvénytelenítő dokumentum nyomtatási képe és a nyomtatás panel jelenik meg.

Az érvénytelenítő dokumentum semmilyen formában nem módosítható.

Egy dokumentum csak egyszer érvényteleníthető. Az érvénytelenítés után mindkét dokumentum fejléc ÉRVÉNYTELENÍTŐ DOKUMENTUM mezője tartalmazza a másik dokumentum fejléc ID hivatkozást.

### <span id="page-26-0"></span>6.10. Parkolt bizonylat

A program lehetőséget ad úgynevezett PARKOLT bizonylat készítésére. Ez azt jelenti, hogy a kiállított dokumentum – típusától függetlenül – nem kapja meg a következő, egyedi sorszámot, hanem egy egyedi, de átmeneti sorszámot kap és a sorszám elé a "PA/" bejegyzés kerül. A parkolt bizonylat szabadon módosítható és törölhető.

Támogatott dokumentumok:

- szállítólevél
- számla
- deviza számla
- módosító számla

A parkolt bizonylat a dokumentum nyomtatásával vagy a DOKUMENTUM STÁTUSZÁNAK BEÁLLÍTÁSA EREDETI STÁTUSZBA funkcióval bármikor átalakítható EREDETI vagy LEZÁRT állapotra. Lásd: *Dokumentum nyomtatás*, Dokumentumok folytatása, lezárása pont.

Amennyiben a dokumentum támogatja a PARKOLT módot, minden esetben ezzel a státusszal jön létre.

A másolással előállított dokumentum minden esetben parkolt állapotba kerül.

### <span id="page-26-1"></span>6.11. Dokumentumok folytatása

#### **Ügyfelen keresztül**

Keresse meg az ügyfelet, majd válassza a DOKUMENTUM menüpontot. A megjelenő ablak DOKUMENTUMOK menüpontban megjelennek azok a dokumentumok, amelyek még nem lettek lezárva. Dupla klikkeléssel kezdeményezheti a dokumentum szerkesztésének folytatását.

#### **Dokumentum listán keresztül**

Keresse meg a dokumentumot, majd – amennyiben a dokumentum szerkeszthető – válassza a MÓDOSÍTÁS menüpontot.

### <span id="page-26-2"></span>6.12. Dokumentum nyomtatási képének megtekintése

A DOKUMENTUM LISTÁBAN keresse meg és válassza ki a dokumentumot. A menüsorból válassza ki a NÉZET vagy NYOMTATÁS menüpontot.

NÉZET esetén egy előre definiált szabály szerint jelenik meg a dokumentum. NYOMTATÁS esetén lehetőség van a dokumentum adattartalmának konfigurálására, majd a nyomtatás panel NÉZET gombjának választásával a dokumentum megtekintésére.

### <span id="page-27-0"></span>6.13. Dokumentum nyomtatás

A dokumentum nyomtatás elérhető a dokumentumok listából is és a dokumentum szerkesztési módban is. A dokumentum nyomtatás a fő folyamat egy dokumentum lezárás, befejezés és nyomtatás egyidejű elvégzéséhez.

A dokumentum nyomtatás adat változtatási lépései:

- dokumentum fejléc adatok mentése (ha lehetőség van változtatni és változott az adat)
- dokumentum lezárás (lezárt állapot, ha a MENTÉS EREDETIKÉNT támogatott és bepipált)
- dokumentum nyomtatás

Amennyiben a három lépés közül az első kettő sikerült, de a nyomtatás valamiért nem (pl.: a nyomtató nem érhető el), a dokumentum már csak MÁSOLATKÉNT nyomtatható.

A nyomtatás ablak három nyomtatási célnak is megfelel:

### **Informatív nyomtatás a beállított paraméterek alapján**

Alap esetben lehetőség van egy dokumentum nézetből a dokumentum kinyomtatására. Amennyiben meghatározott feltételek mellett kell kinyomtatni a dokumentumot (pl.: szerepeljen rajta a kedvezmény), erre a célra a nyomtatási ablak szolgál.

### **Dokumentum lezárás és nyomtatás**

A legtöbbet használt funkció a dokumentum befejezése után a dokumentum lezárása és nyomtatása. Amennyiben egy dokumentum PARKOLT vagy SZERKESZTHETŐ módban van és a nyomtatásnál a MENTÉS EREDETIKÉNT tulajdonság be van pipálva, a nyomtatást megelőzően a dokumentum lezárásra kerül – PARKOLT bizonylat esetén a dokumentum (számla, deviza számla) megkapja a sorszámot. A nyomtatás után a dokumentum nem szerkeszthető.

### **Dokumentum újra nyomtatás, számla esetén "Másolat" készítés**

LEZÁRT státuszú dokumentumról bármikor készíthető másolat. A MÁSOLATOT a program automatikusan kezeli, külön nem kell beállítani a másolat nyomtatás tényét.

### <span id="page-27-1"></span>6.13.1. Nyomtatási beállítások

Az alap beállítások mellett PARKOLT vagy SZERKESZTHETŐ státuszban lehetőség van a dokumentum fejléc adatai közül néhány mezőt szerkeszteni. Ezek a mezők jellemzően a fizetés módjával, szállítással kapcsolatos információk, amelyek esetleg csak akkor dőlnek el, amikor az ügyfél éppen fizet. Nem minden dokumentum támogatja a nyomtatás előtti számla tételek módosítását (ebben az esetben a fejléc adatok szerkesztés módban továbbra is módosíthatók).

### *Mentés eredetiként*

PARKOLT vagy SZERKESZTHETŐ módban megjelenő lehetőség, mely segítségével a dokumentum sorszáma kiosztható (parkolt módban) és a nyomtatással egy lépésben a dokumentum lezárásra kerül.

#### *Alapértelmezett nyomtató*

Bepipált állapotban a program nem kérdez rá a nyomtatóra, az aktuális Windows környezeti beállítások alapján az alapértelmezett nyomtatóra nyomtat.

### *Példányszám*

A nyomtatási példányszám. Az értéket a program a globális beállításokból veszi, de az érték átírható. MENTÉS EREDETIKÉNT esetén az érték nem lehet 2-nél kisebb érték.

#### *Nyomtatási opciók*

A lenyíló listapanelban több opció is beállítható vagy az összes kikapcsolható.

**Kedvezmény** 

Amennyiben egy tételen van kedvezmény és a kedvezmény mérték pozitív, a kedvezmény % os értékének feltüntetési a dokumentum.

**Besorolás** Bepipálás esetén a termék besorolása (VTSZ, SZJ) megjelenik a termék alatt. Deviza számla esetén minden esetben megjelenik a besorolás.

### *Tétel sorrend*

A dokumentum tételek megjelenítési sorrendje.

Cég kód

A tételeket cég kód alapján rendezi. A megnevezéseket úgy igazítja, hogy ha az egy termék alatt szerepel, akkor a rendezés után is a termék alatt lesz. A szolgáltatás, negatív tétlek és előleg hivatkozást a dokumentum végére rakja.

- Tételszám

A tétel felviteli sorrendjében (TÉTELSZÁM) alapján rendezi. A tételszám a dokumentum szerkesztés módban kezelhető.

- Cikkszám

A tételeket CIKKSZÁM alapján rendezi. Amely tételhez nem tartozik cikkszám, a dokumentum elejére kerül.

### *Cikkszám*

Azt mondja meg, hogy a nyomtatásnál a cikkszám oszlopba milyen érték kerüljön.

- Nincs
	- Nem jelenik meg semmi.
- Cikkszám

A termék CIKKSZÁMA jelenik meg.

### *Dokumentum fejléc adatok*

Dokumentum függő mezők jelenhetnek meg jellemzően:

- bankszámlaszám
- fizetés módja
- kelt, teljesítés, lejárat
- szállítási mód

### <span id="page-28-0"></span>6.14. Dokumentum törlés

Dokumentumot a DOKUMENTUM LISTÁBÓL a TÖRLÉS menüponttal lehet kezdeményezni. A törlési szabályok a dokumentum típusától függenek. Általános, jellemzően minden dokumentumra jellemző törlési szabályok:

- lezárt dokumentum nem törölhető
- olyan dokumentum, amin van tétel, nem törölhető
- számla, deviza számla csak parkolt módban törölhető

### <span id="page-28-1"></span>6.15. Lezárt dokumentum másolat készítés

Amennyiben egy már lezárt dokumentumot nyomtat ki még egyszer, az elkészítendő dokumentum egy számla másolat lesz. Ebben az esetben a dokumentumon a "MÁSOLAT" felirat lesz látható. Számla vagy deviza számla esetén – a nyelvi fájl beállításától függően, de alap esetben – az "EREDEIVEL MEGEGYEZŐ HITELES MÁSOLAT" felirat is szerepel a dokumentumon.

PARKOLT vagy SZERKESZTHETŐ dokumentumról nem készíthető másolat.

### <span id="page-29-0"></span>6.16. Dokumentum kifizetés kezelés

A nem készpénz típusú dokumentumoknál lehetőség van a dokumentum kifizetés beállítására. Ehhez a DOKUMENTUM LISTÁBAN válassza ki a dokumentumot, majd a menüből a KIFIZETÉS menüpontot.

A dokumentum kifizetési állapotai:

- nem fizetett
- részteljesítés
- kifizetett

#### **Nem fizetett**

A státusz kiválasztásával az addigi kifizetett összeg nullára vált.

#### **Részteljesítés**

Ebben az esetben a kifizetett összeghez az aktuálisan kifizetett összeget kell írni. Az összeget a program automatikusan hozzáadja az addig beállított összeghez. Az új összeg nem lehet nagyobb, mint a számla végösszege. Amennyiben az előző részteljesített összeg és a mostani összeg összege megegyezik a dokumentum végösszegével a státusz automatikusan KIFIZETETT értékre áll át.

#### **Kifizetett**

Ebben az esetén a dokumentum végösszegét kell beírni (a program alapértelmezettként felajánlja).

A kifizetettség állapotát a dokumentum listában is lehet látni, illetve a keresés segítségével lehetőség van a kifizetettség állapotára is szűrni.

## <span id="page-30-0"></span>7. MUNKALAP KEZELÉS

## <span id="page-30-1"></span>7.1. Munkalap lista

A munkalap lista a statikus panelok között érhető el. A lista feladata a munkalapok alap adatainak megjelenítése és műveletek kezdeményezése az aktuálisan kiválasztott munkalappal.

A listában egyéb szűrési feltétel beállítása nélkül azok a munkalapok jelennek meg, amelyek valamilyen módon még nem lezártak:

- minden munkalap, amely nem ÁTVETT státuszban van
- minden munkalap, amely fizetős, de még nem lett leszámlázva

### *Nézet*

Munkalap nyomtatási képének megtekintése

*Nyomtatás* Munkalap kinyomtatása.

*E-mail* Dokumentum, mint PDF csatolmány küldése egy vagy több e-mail címre.

*Szűrés*

Munkalap keresése. Üres szűrés esetén az alapértelmezett beállítás lép életbe.

*Frissítés*

Lista frissítése az utolsó lekérdezési szűrőfeltétel alapján.

*Módosítás*

Munkalap megnyitás módosításra. Nem minden dokumentum módosítható.

*Törlés*

Munkalap törlés. Csak az a munkalap törölhető, amelyen nincs tétel.

*Történet*

A munkalap időrendi története.

*Státusz*

A munkalap státuszának állítása. A munkalap felvehető státuszai közül nem minden állítható a felhasználó által.

*Számlázás* A munkalap összes számlázandó tétele és be/kimenő szállítási költségeinek számlázása egy lépésben.

*Fejléc módosítás* A munkalap fejléc adatainak módosítása a munkalap megnyitása nélkül.

### <span id="page-30-2"></span>7.2. Új munkalap készítés indítás

Új munkalapot minden esetben az ÜGYFÉL statikus gyorslistából kezdeményezhet. Keresse meg és válassza ki az ügyfelet (vagy vegyen fel újat). Ez után válassza a DOKUMENTUMOK menüpontot (új ügyfél felvétele után a panel automatikusan megjelenik). Az ablakban megjelennek az eddig, még nem le nem zárt munkalapok illetve az ajánlati és normál munkalap típusok. Az UJ panelon válasszon egy munkalap típust (normál típus választás esetén a munkalap nem állítható ajánlati állapotba). A munkalap fejléc beviteli panel jelenik meg. Az adatok kitöltése után a munkalap szerkesztési módban megjelenik a középső elrendezésben.

### <span id="page-31-0"></span>7.3. Munkalap szerkesztés

Új munkalap vagy meglévő munkalap módosítása minden esetben a munkalap szerkesztési ablakból kezelhető. Egy-egy gépen egyszerre több munkalapot is meg lehet nyitni.

A munkalap automatikusan zárolásra kerül és a szerkesztés befejezésével automatikusan feloldásra kerül így biztosítva azt, hogy egyszerre két felhasználó ne tudjon egy munkalapot módosítani.

*Nézet*

Munkalap nyomtatási képének megtekintése.

*Nyomtatás* Munkalap kinyomtatása.

*Frissítés* Munkalap tételek újbóli lekérése az adatbázisból és a lista frissítése.

*Fejléc módosítás* Munkalap fejléc adatok módosítása.

*Fejléc adatok megjelenítése* Munkalap fejléc adatok megjelenítése az információs ablakban.

*Tétel törlés* A listában aktuálisan kijelölt tétel törlése (helyette a DEL gomb is alkalmazható).

*Tétel módosítás* A listában aktuálisan kijelölt tétel módosítása.

### <span id="page-31-1"></span>7.4. Munkalap nyomtatás

A munkalap nyomtatás elérhető a munkalapok listából is és a munkalap szerkesztési módban is. Egy munkalap többször is kinyomtatható, a nyomtatás és a munkalap státuszok nincsenek egymással kapcsolatban.

### <span id="page-31-2"></span>7.4.1. Nyomtatási beállítások

### *Alapértelmezett nyomtató*

Bepipált állapotban a program nem kérdez rá a nyomtatóra, az aktuális Windows környezeti beállítások alapján az alapértelmezett nyomtatóra nyomtat.

### *Példányszám*

A nyomtatási példányszám. Az értéket a program a globális beállításokból veszi, de az érték átírható.

### *Nyomtatási opciók*

A lenyíló listapanelban több opció is beállítható vagy az összes kikapcsolható.

- **Kedvezmény**
- Amennyiben egy tételen van kedvezmény és a kedvezmény mérték pozitív, a kedvezmény % os értékének feltüntetési a munkalapon.

### *Nyomtatási nézet*

A nyomtatási nézet állításával lehetőség van a kinyomtatandó információk típusának megválasztására.

### *Megrendelő*

Alapértemezett nyomtatási kép. Tartalmazza a munkalap alap adatait, az átvételi/átadási aláírásokat és a gép kiadásakor a kiadási/átvett aláírásokat. A munkalap nem tartalmazza a tételek és a zárási információkat sem.

### *Normál*

Minden információt tartalmaz.

### *Átvételi*

Csak a munkalap tételeit és a zárási információkat tartalmazza. Az átvételi oldal igény szerint kinyomtatható a megrendelő nézetben kinyomtatott munkalap másik oldalára. A két nyomtatással ugyanazt érjük el (leszámítva a kétoldalas nyomtatást), mint a normál nyomtatással.

### <span id="page-32-0"></span>7.5. Munkalap tétel kezelés

A munkalapra az alábbi tétel típusok kerülhetnek:

### *Natív (termék) tétel*

Olyan termék tétel, amely raktárkészletet kezel.

A program megengedi, hogy a munkalapon beállított gép típus alapján megállapított beszállítótól eltérő beszállító termékét is a munkalapra lehessen emelni.

Az új termék tétel hozzáadásakor a program megvizsgálja, hogy a kívánt mennyiség elérhető-e készletről:

- ha igen, akkor a munkalap tétel lefoglalja az összes terméket (raktár készlet csökkentés) és a munkalap tétel SZERELHETŐ állapotba kerül.
- ha nem, akkor a rendelkezésre álló mennyiséget lefoglalja (beírja a TELJESÍTETT MENNYISÉG mezőbe), majd a munkalap tétel KIMENŐ RENDELÉSRE státuszba kerül.

### *Szolgáltatás*

Olyan termék tétel, amely nem kezel készletet. A munkalapra emelt szolgáltatás tétel automatikusan TELJESÍTETT és LEZÁRT állapotba kerül. Ezt a státuszt nem kell és nem is lehet állítani.

### *Megjegyzés*

Bármilyen szöveges megjegyzés. A megjegyzés megjelenik a kinyomtatott munkalapon, de nem kerül átemelésre a számlára.

### <span id="page-33-0"></span>7.5.1. Munkalap tétel státuszok

### *Kimenő rendelésre*

Ha a munkalapra emelt natív tétel igényelt teljes mennyiség nem érhető el, akkor kimenő rendelés státuszba kerül a tétel. Ez után lehetőség van a tétel kimenő rendelésre emelésre.

#### *Beszerzés alatt*

Amennyiben a munkalap tétel kimenő rendelésre kerül, a státusza átvált beszerzés alatt-ra. A státusz mindaddig ebben a státuszban marad, ameddig a TELJESÍTETT MENNYISÉG nem éri el a tétel MENNYISÉGet. A munkalap tétel kezeli a rész bevételezést is.

### *Szerelhető*

Amennyiben a munkalapra emelt natív tétel készlete elérhető vagy a bevételezési folyamat lezárult, a munkalap státusza szerelhető állapotba kerül.

### *Lezárt*

Lezárt állapot csak szerelhető állapotból lehet (vagy szolgáltatás esetén automatikusan). Lezárt állapotba a szerelő rakja a tételt akkor, amikor a tételt beszerelte a javítandó gépbe. A szerelőtől függ, hogy több tétel esetén a gép megszerelés után állítja be az összes tételt lezártra vagy egyenként, a beszerelés folyamán állítja a státuszt. A munkalap további lépéseihez (kiadás, számlázás, postázás) minden tételnek lezártnak kell lennie.

### <span id="page-33-1"></span>7.6. Munkalap életciklus - státuszok

### *Ajánlati státusz*

Az ajánlati módban történő munkalap kezelést a munkalap létrehozásakor kell kiválasztani. A későbbiekben normál munkalap nem lehet ajánlati munkalap.

Az ajánlati munkalap logikaileg nem különbözik a normál munkalaptól, egyedül a lejárati, riasztási határidőben van különbség. Az ajánlati munkalapra rakott termék tételek ugyanúgy raktárkészlet csökkentők.

### *Aktív státusz*

A munkalap mindaddig aktív státuszban van, ameddig a munkalapon szereplő összes tétel nem kerül lezárásra. A munkalap tételek státuszával külön menüpont foglalkozik.

Amennyiben a munkalapon van tétel, a munkalap aktív státusza nem állítható lezárható státuszra, mert ez a kiértékelés a program által vezérelve, automatikusan történik.

Amennyiben a munkalapon nincs tétel, a munkalapot manuálisan kell aktív állapotról lezárható állapotra rakni.

Amennyiben egy munkalap már lezárható/lezárt/átvett állapotban van és egy munkalap tétel változik, a munkalap visszaáll aktív állapotba.

#### *Lezárható státusz*

Lezárható státuszba akkor kerül egy munkalap, ha a munkalapon lévő összes tétel LEZÁRT státuszba kerül.

Manuálisan aktív állapotról lezárt állapotba csak akkor lehet egy munkalapot rakni, ha a munkalapon nincs tétel.

A lezárható státusz állapota: "a szerelési munkát befejeztem, a munkalap lezárási információinak frissítése és az ügyfél értesítése vagy postázás szükséges "

#### *Lezárt státusz*

Lezárt státusz jelentése: "a munkalap szerelése és az adatok véglegesítés befejeződött, a gép szállítható, számlázható, a beszállítói havi exportba bekerülhet"

Csak azok a munkalapok számlázhatók és kerülnek a havi beszállítói exportba, amelyek legalább lezárt státuszban vannak.

### *Átvett státusz*

Átvett státuszba akkor kerül egy munkalap, ha az ügyfél átvette a gépet vagy a postázás megtörtént. Logikailag minden munkalap egyszer átvett státuszba kerül.

### <span id="page-34-0"></span>7.7. Munkalap automatikus státusz kalkuláció

A munkalapnak négy fontos státusza van:

- munkalap státusz
- garancia státusz
- számlázási státusz
- export státusz

#### *Munkalap státusz*

A munkalap státuszok a *munkalap életciklus - státuszok* pontban leírtak szerint változnak.

#### *Garancia státusz*

A munkalap logikailag két garanciát tart nyilván. Egyet a felhasználó állíthat a munkalap fejlécében (Garancia) és egyet a program számol és tart nyilván automatikusan.

Az automatikusan nyilvántartott garancia státusz az alábbi értékeket veheti fel:

#### *Garanciális*

A munkalap összes tétele garanciális és fejléc be/kimenő szállítás sem fizetős

#### *Részben garanciális*

A munkalapon van fizetés és garanciális tétel is és/vagy a fejléc be/kimenő szállítás valamelyike fizetés és nem fizetős.

#### *Nem garanciális*

A munkalap összes tétele fizetős és a fejléc be/kimenő szállítás is fizetős.

### *Számlázási státusz*

A státusz a fizetendő tételek és/vagy be/kiszállítási tételek fizetés alapján automatikusan változik.

### *Nincs*

A munkalapon nincs fizetős tétel és/vagy be/kiszállítás, amely fizetős.

### *Nem számlázott*

A munkalapon egy vagy több fizetős tétel és/vagy fizetős be/kiszállítás nem lett leszámlázva.

### *Számlázott*

A munkalap összes fizetős tétel és ha fizetős, akkor a be/kiszállítás is le lett számlázva.

### *Export státusz*

Az export státusz addig nulla, ameddig az adott munkalap nem került exportálásra (vagy az exportálás ténye nem lett beállítva). Amennyiben az export státusz nem nulla, a logika szerint a numerikus érték az export napját tartalmazza év.hó.nap bontásban (pl.: 2016. február 08-i exportálás esetén az érték 20160208)

## 8. ÜZLETI FOLYAMATOK

### 8.1. Folyamatábrák

### 8.1.1. Általános raktári logika

A folyamat minden esetben az ügyfél kiválasztásával kezdődik. A készlet információ alapján eldönthető, hogy a termékről foglalás vagy igény készül. Speciális eset, ha a termék nincs készleten, de az ügyfelet értesíteni kell a termék elérhetőségéről. Ebben az esetben előjegyzés készül, amely készlet változás (növekedés) esetén vagy foglalásba kerül vagy törlődik a rendszerből (az ügyfél nem kéri). Amennyiben a termékről igény készül, az igény a rendelési folyamaton keresztül a végén egy ügyfél foglalással ér véget. A foglalás ez után számlázható. A törölt foglalás vagy a számla tétel törlés vagy a lezárt számla érvénytelenítése minden esetben a központi raktárba írja vissza a termék készletet (készlet növelés).

Az igény raktári igény is lehet. Ebben az esetben a rendelési folyamat végén nem foglalás készül, hanem a bevételezett mennyiség a központi raktárba kerül.

<span id="page-36-2"></span><span id="page-36-1"></span><span id="page-36-0"></span>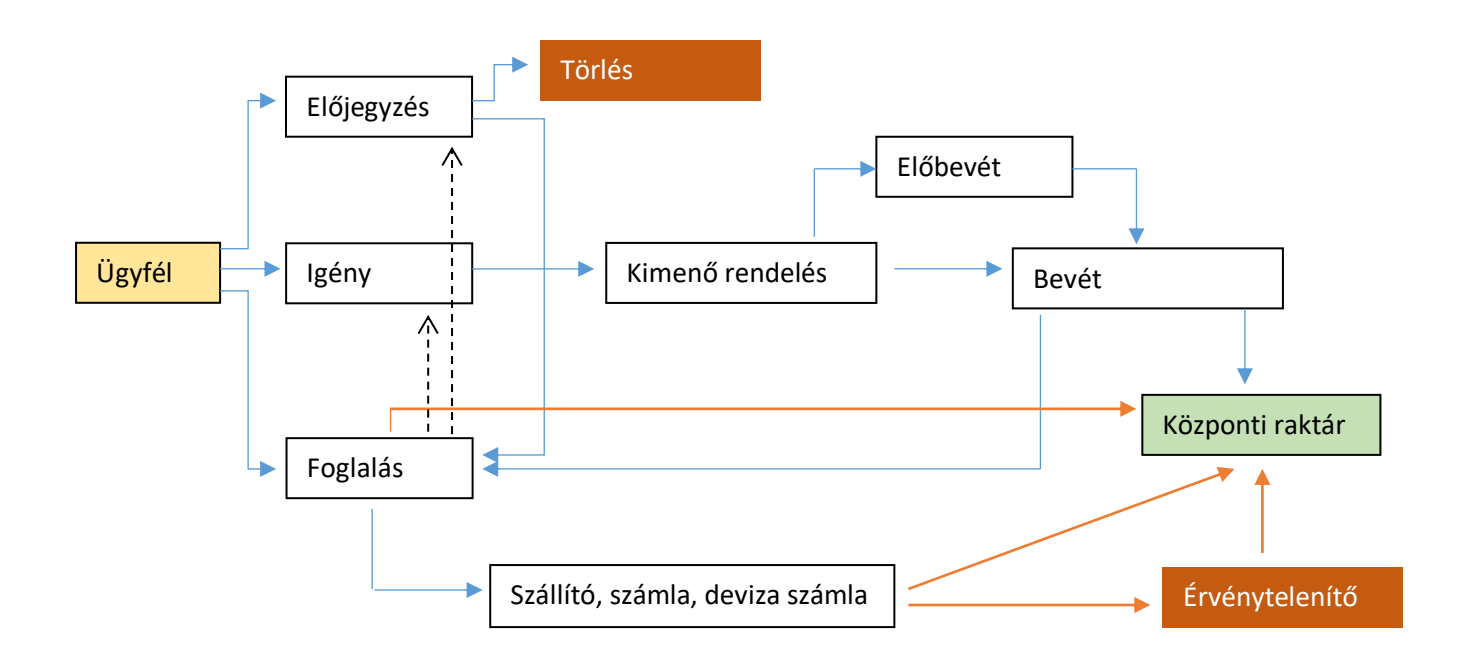

### 8.1.2. Webes rendelés logika

A webes rendelés esetén a program ellenőrzi a készletet. Amennyiben a teljes mennyiség foglalható, egy webes foglalás készül. Amennyiben a mennyiség nem érhető el vagy csak részben, a hiányzó mennyiségről egy webes ügyfél igényt készít a program. Ez után az igény végigmegy a beszerzési folyamaton. A folyamat végén egy webes ügyfél foglalás készül, az igény pedig törlődik a rendszerből.

<span id="page-37-0"></span>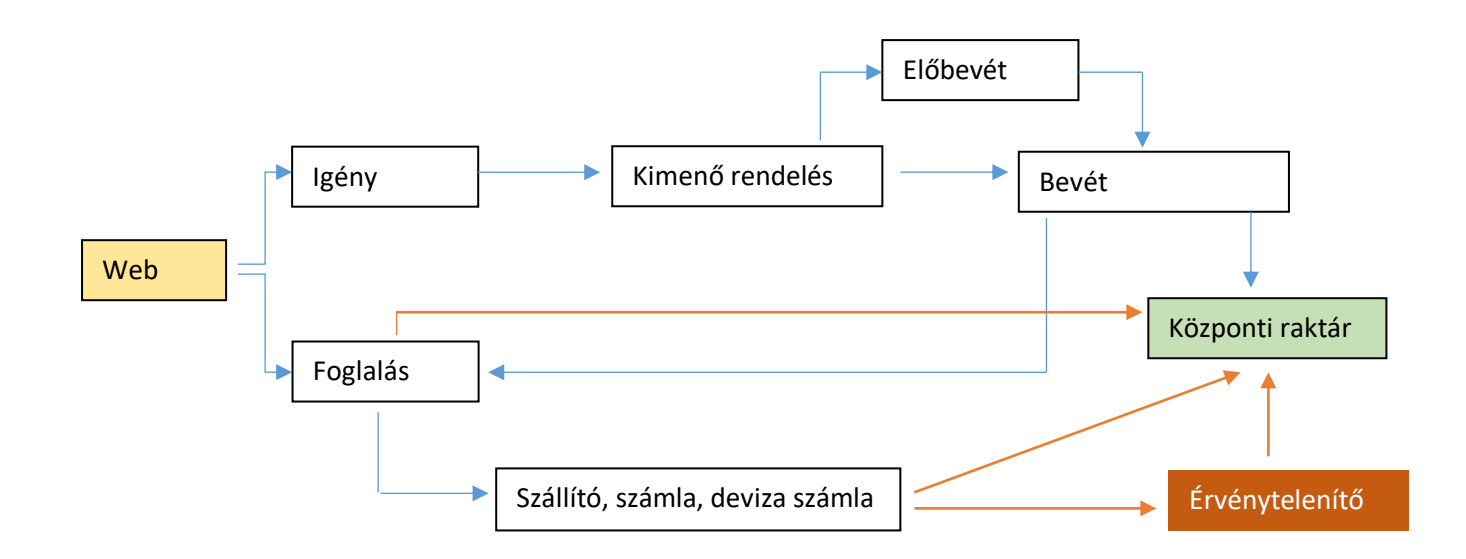

#### AdatRaktár – program leírás

### 8.1.3. Munkalap logika

A munkalap készítés folyamata minden esetben az ügyfél kiválasztásával kezdődik. A munkalapra kerülő készletkezelő termékek esetén a program vizsgálja az elérhető készletet. Amennyiben a készlet egésze vagy egy része nem érhető el, a hiányzó mennyiség a rendelési folyamatba kerül. A rendelés folyamat végén a bevételezett mennyiség a munkalap teljesített mennyiség mezőjébe íródik vissza. A munkalaphoz tartozó rendelési folyamat addig nem záródik le, ameddig a teljes hiányzó mennyiség nem érhető el. A munkalapról törölt tételek a központi raktárba kerülnek vissza. A munkalap akkor számlázható, ha az összes tétel beérkezett (a munkalap lezárt). A számla tétel és a munkalap tétel között logikai kapcsolat van. Amennyiben a számla tétel törlésre, vagy a számla érvénytelenítésre kerül, a hivatkozott munkalap tétel számlázási státusza visszavált nem számlázottra. A számla tétel törlés vagy az érvénytelenítés nem változtatja a készletet, a készlet csak a munkalap tétel törlésével változik.

<span id="page-38-0"></span>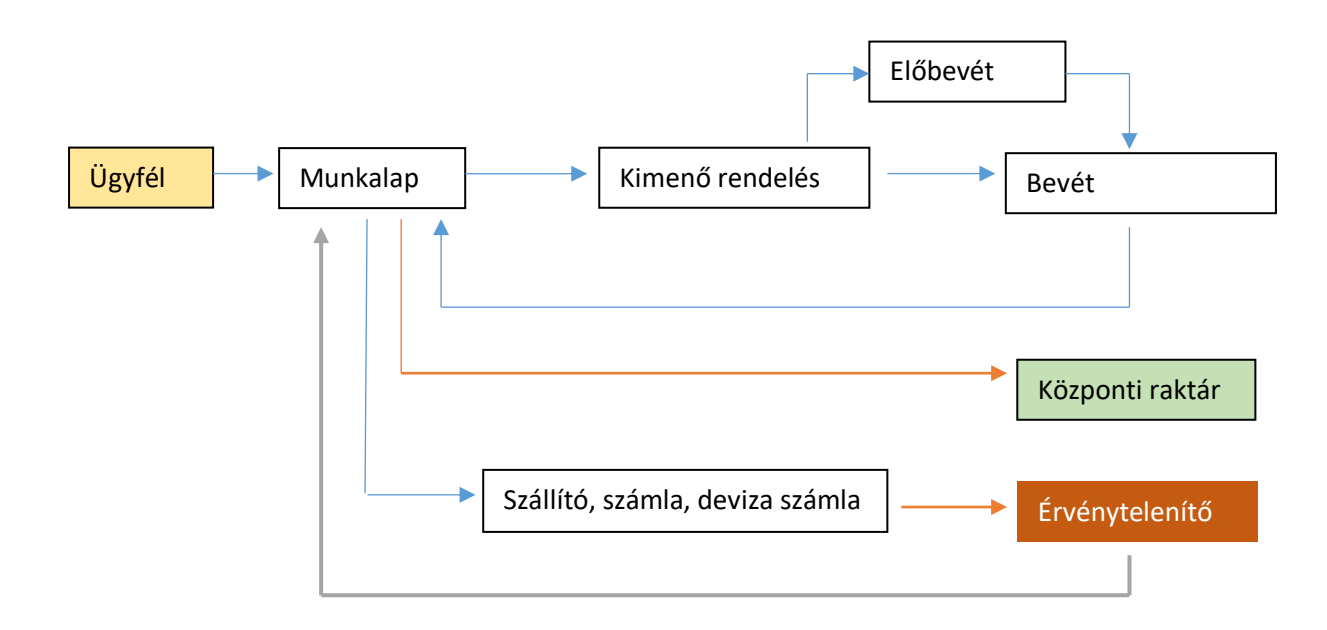

### <span id="page-39-0"></span>8.2. Dokumentum műveletek logikai megkülönböztetése

A program logikailag különbséget tesz kimenő rendelés, bevételezés, eladás és normál működés között. Ez a gyakorlatban azt jelenti, hogy külön logikai ág és szabályrendszer fut le a kimenő rendelés, a bevételezés és az eladás (szállító, számla) natív tételei és a többi, normál működésbe sorolható tétel kezelés között. Ennek oka, hogy a kimenő rendelés, bevételezés és eladás logika a natív tételek esetén szorosan kapcsolódik az üzleti logikához, ezen belül szorosan kapcsolódik a rendelés, munkalap kezeléshez.

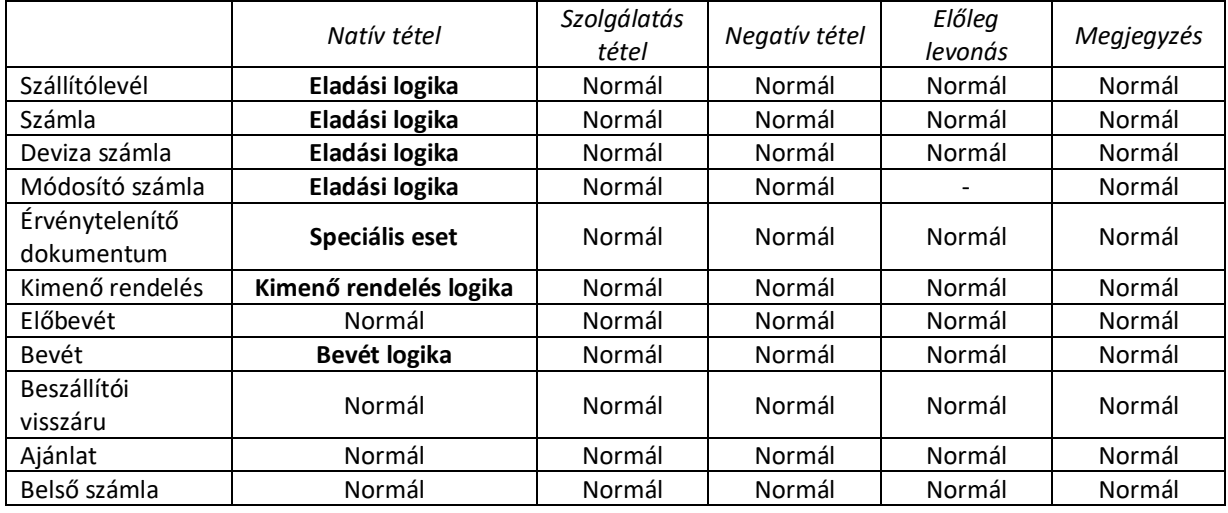

### <span id="page-39-1"></span>8.3. Kimenő rendelés logika

A beszállítók felé történő rendeléseket a kimenő rendelés dokumentumon kell elvégezni. A kimenő rendelés alapvetően három különböző "helyről" kerül a kimenő rendelésre:

### *Natív tétel*

Natív tétel hozzáadás esetén a bevételezéskor a rendelt mennyiség a központi raktárba kerül.

### *Igényből*

A kimenő rendelésre igényből származó tételek is kiválaszthatók. A kimenő rendelés esetén csak azok a tételek válaszhatók ki, amelyek új tételek és még nem kerültek kimenő rendelésre. A logikából következik, hogy:

- a mennyiség nem változtatható meg, a mennyiség értéke megegyezik az igény tétel mennyiségével.
- a mennyiség nem módosítható.
- a kimenő rendelésről történő igényből származó tétel törléskor a rendelési tétel KIMENŐ RENDELÉSRE státuszba áll vissza.
- az igény teljes mennyiségének beérkezése után a kimenő rendelés (és az igény is) törlésre kerül
- az igény törlésével a kimenő rendelési tétel is törlődik.

### *Munkalapról*

A kimenő rendelésre munkalapról származó tételek is kiválaszthatók. A kimenő rendelés esetén csak azok a tételek válaszhatók ki, amelyek új, már nem ajánlati státuszban lévő tételek és még nem kerültek kimenő rendelésre (KIMENŐ RENDELÉSRE státuszban vannak). A logikából következik, hogy:

- a mennyiség nem változtatható meg, a mennyiség értéke megegyezik a munkalap tétel mennyiségével.
- a mennyiség nem módosítható (a munkalapon sem).
- a kimenő rendelésről történő munkalapból származó tétel törléskor a munkalap tétel KIMENŐ RENDELÉSRE státuszba áll vissza.
- a munkalap tétel hiányzó mennyiségének beérkezése után a kimenő rendelés automatikusan törlődik a rendszerből.
- a munkalap tétel törlésével (amennyiben lehetséges) a kimenő rendelés is törlődik a rendszerből.

### <span id="page-40-0"></span>8.3.1. Kimenő rendelés életciklus

A kimenő rendelés manuális jön létre és automatikusan szűnik meg. Mindegyik kimenő rendelési esetben (natív, igény, munkalap) a kimenő rendelés tétel teljes mennyiségének bevételezésekor – ami akár több bevételezés össz mennyisége is lehet – a kimenő rendelés tétel automatikusan megszűnik.

Amennyiben egy kimenő rendelés dokumentumon az összes tétel megszűnt – csak automatikus kezelés esetén – a kimenő rendelés dokumentum is törlődik a rendszerből.

### <span id="page-40-1"></span>8.4. Előbevét használat

Az előbevét készítés nem kötelező eleme a munkának, de gyorsítja a bevételezési folyamatot. Előbevét készítésekor lehetőség van az előbevét tételeket natív termék adatok alapján, vagy a beszállítótól kapott Excel lista (amely a szállítólevél vagy számla tételeket tartalmazza) alapján feltölteni.

Előbevétből történő bevételezés esetén a várt mennyiség és ár már ismert. Bevételezéskor ezeket az értékeket állítja be a program (ellentétben a natív termék törzsből kiválasztott terméknél, ahogy a bevételezési mennyiség 1, a bevételezési ár pedig az utolsó bevételezés ár lesz). A bevételezés további menete megegyezik a *bevét termék alapján* logikával.

Előbevétből kiválasztott tétel esetén a bevételezés szétosztása után az előbevét automatikusan törlődik a rendszerből.

### <span id="page-40-2"></span>8.5. Bevételezés logika

Bevételezni minden esetben csak készletkezelő terméket lehet. A bevételezés történhet:

#### **Natív tétel kiválasztás**

Ebben az esetben a szétosztási logika nem működik, a bevételezni kívánt termék minden esetben a főraktár készletét növeli.

### **Előbevét tétel kiválasztás**

Lásd: Előbevét logika

#### **Bevét termék alapján**

Ebben az esetben egy termék kerül kiválasztásra, de – hasonlóan, mint az előbevét esetén – lehetőség van a bevételezési tétel azonnali szétosztására. Lásd: Bevételezési tétel azonnali szétosztása

41. oldal

### <span id="page-41-0"></span>8.5.1. Bevételezési tétel azonnali szétosztása

A termék kiválasztásakor (előbevét vagy bevét termék) a program lekéri az összes olyan kimenő rendelési tételt, amely beszállító szinten megegyezik a bevét dokumentummal, és a kimenő rendelés tétel státusza RÉSZTELJESÍTÉS. Ezeket a tételeket rangsorolja. A rangsorolási logika:

- garanciális javítás
- fizetős javítás
- ügyfél (webes és raktári) igény
- raktári igény
- natív termék (raktári rendelés)
- maradék

sorrendben és azon belül időrendben (a régebbiek előre)

A program a szétosztási logika legaljára berak egy MARADÉK tételt. Az ide kerülő mennyiség a fő raktárba kerül.

A listában a program feltünteti a kimenő rendelés referencia hivatkozását a teljes, az addig beérkezett mennyiséget. A program a bevételezési mennyiség alapján megpróbálja automatikusan szétosztani a mennyiséget úgy, hogy a legfontosabbtól egészen a MARADÉK értékig igyekszik a hiányzó értékeket feltölteni. A mennyiség szétosztási logika megváltoztatható, átírható, egyetlen szabály, hogy azt a mennyiséget kell szétosztani, amennyi a bevételezési mennyiség.

Hibás szétosztás esetén a program megjelöli a hiba okát. A bevételezés csak akkor rögzíthető, ha a tétel szétosztás megfelelő.

Rögzítéskor a program annyi darab bevételezési sort hoz létre, ahány tétel között osztották szét a bevételezési mennyiséget. Ezek össz mennyisége és ára megegyezik a bevételezni kívánt tétel mennyiséggel és árral.

### <span id="page-41-1"></span>8.5.2. Bevételezési tétel módosítás és törlés

A natív tételből származó sorok illetve ezzel ekvivalens raktári bevételezés és MARADÉK sor mennyisége szabadon módosítható és törölhető. A műveletnek megfelelően változik a készlet. A mennyiség illetve ár módosításnál (vagy törlésnél) azt kell figyelembe venni, hogy a súlyozott átlagár számítás a bevételezés szétosztáskor megtörtént. Tehát egy - nem natív bevételezési – tétel módosítása/törlési elméleti hibás bevét súlyozott átlagár számítást eredményez. A logikához hozzátartozik, hogy a tétel módosításnak, törlésnek gyakorlatilag sincs sok értelme.

A bevételezendő tétel három féle lehet:

### *Natív termék egyéb referencia nélkül*

Ide tartozik a nem szétosztási logika alapján bevételezett termék (pl.: kannibalizáció), a szétosztási logika "Maradék" tétele. Ezekben az esetekben a program minden esetben a főraktárba vételezi a terméket és mivel semmilyen referenciához nem kapcsolódik, a tétel szabadon módosítható és törölhető is (beleértve a mennyiséget is).

#### *Igény*

Lásd: *Igény - Kimenő rendelés - bevételezés - foglalás - számlázás* 

*Munkalap tétel*

Lásd: *Munkalap - Kimenő rendelés - bevételezés - számlázás* 

### <span id="page-42-0"></span>8.6. Eladási logika

Eladásnál (szállítólevél, számla, deviza számla) natív tétel csatolása esetén a normál logika szerint kerül rögzítésre a tétel (készletkezelés egyéb referencia kapcsolás nélkül).

### *Termék*

Termék csatolás esetén sima eladásról beszélhetünk, a termék nem tartozik semmilyen referenciához. Tétel rögzítésekor a főraktár készlete a kívánt mennyiséggel csökken, módosításkor változik, törléskor a mennyiség visszaíródik a főraktárba.

### *Szolgáltatás, negatív tétel, megjegyzés csatolás*

Közös pont a felvihető alap tételekben, hogy nem tartoznak semmilyen munkamenethez, hivatkozáshoz. A tételek szabadon felvehetők, módosíthatók, törölhetők.

### *Foglalás tétel csatolás*

A foglalás csatolásakor a foglalás automatikusan törlődik a rendszerből. Foglalásból származó tétel MENNYISÉGE nem változtatható. Foglalásból származó tétel törlésekor a mennyiség a főraktárba íródik vissza.

### *Munkalap tétel csatolás*

Munkalap tétel csatolás esetén csak az a munkalap tétel csatolható, amely LEZÁRT státuszban van, a tétel FIZETŐS és számlázási státusza szerint NEM SZÁMLÁZOTT. A csatolás után a munkalap tétel számlázott státuszba kerül.

Munkalap tételre hivatkozó dokumentum tétel MENNYISÉGE módosításnál nem változtatható.

Munkalap tételre hivatkozó dokumentum tétel törlésekor csak az a tétel törölhető, amelynek munkalap tétel hivatkozása SZÁMLÁZOTT státuszban van. A törlés után a hivatkozott munkalap tétel státusza NEM SZÁMLÁZOTT státuszba kerül.

### <span id="page-42-1"></span>8.7. Érvénytelenítő dokumentum készítési szabályok

Érvénytelenítő dokumentum esetén a nem hivatkozott natív tételek (beleértve a foglalásból származó tételeket is) normál logika szerint kerülnek megvalósításra (készlet növelés).

Munkalap hivatkozás esetén az alábbi logika szerint történik az érvénytelenítés:

- csak az a munkalap/munkalap tétel változik, aminek MUNKALAP STÁTUSZA legalább LEZÁR<sup>T</sup> állapotban van
- a munkalap tételek számlázási státusza SZÁMLÁZOTT-ról NEM SZÁMLÁZOTT státuszba kerülnek
- be illetve kimenő szállítási tétel esetén a számlázott referencia törlésre kerül (nullára vált)

### <span id="page-43-0"></span>8.8. Igény - kimenő rendelés – bevételezés – foglalás - számlázás

Az igények minden esetben a rendelési logikán keresztül teljesülnek. Az igény típusától függően a cél egy foglalás létrehozás vagy egy főraktár készlet növelés.

#### *Igény kimenő rendelésre*

Az igényt kimenő rendeléshez kell csatolni. A kimenő rendelés csatolás után az igény státusza KIMENŐ RENDELÉS-ről BESZERZÉS ALATT-ra változik. A beszerzési folyamat alatt az igény mennyiségét már nem lehet megváltoztatni.

A kimenő rendelés tétel törlésekor az igény STÁTUSZA újból KIMENŐ RENDELÉSRE változik, de a TELJESÍTETT MENNYISÉG nem változik.

#### *Igényre hivatkozott kimenő rendelés bevételezés*

A bevételezésnél az igény típusától függően az alábbi esetek lehetnek:

- a.) Raktári igény esetén (nincs ügyfél hivatkozás) a bevételezett mennyiség a főraktárba kerül.
- b.) Ügyfél igény esetén (webes vagy sima) a bevételezett mennyiségből automatikusan egy foglalás keletkezik.

Amennyiben a bevételezéskor nem a teljes mennyiség érkezik meg az igény és a kimenő rendelés TELJESÍTETT MENNYISÉG-e a bevételezési mennyiséggel növekszik, de az igény státusza továbbra is BEVÉTELEZÉS ALATT marad.

Amennyiben az igény teljes mennyisége megérkezett – akár több bevételezésen keresztül – az igény és a hozzá tartozó kimenő rendelési tétel automatikusan törlődik a rendszerből.

### *Igény törlés*

- a.) Amennyiben az igény KIMENŐ RENDELÉSRE státuszban van, az igény szabadon törölhető.
- b.) Amennyiben az igény már rákerült kimenő rendelésre, két eset lehetséges, az igény törlésével a kimenő rendelés tétel automatikusan törlődik, a beszerzési folyamat megszakad.

#### *Igényre hivatkozott bevételezési tétel törlés*

Az igényre hivatkozott bevételezési tétel törlését két részre kell osztani:

a.) az igény egy ügyfél igény

Ebben az esetben a bevételezési tételt csak addig lehet törölni, ameddig a hivatkozott foglalás elérhető a rendszerből. A mennyiben a foglalás időközben megszűnik (mert pl: leszámlázták), a bevételezési tétel már nem törölhető.

b.) az igény egy raktári igény (nem ügyfélhez tartozik) A bevétet addig lehet törölni, ameddig a bevételezett mennyiség elérhető a főraktárban. A bevételezési tétel törlésekor a főraktár készletét a bevételezési mennyiséggel csökkenti. Amennyiben az igény – kimenő rendelés még elérhető a rendszerben (részteljesítéss történt), a készlet csökkentés mellett az igény és a kimenő rendelés TELJESÍTETT MENNYISÉG-e is csökken.

## **Igény megszűntetés**

Igényt a legegyszerűbben az igény törlésével lehet megszűntetni. Ebben az esetben az igény mellett a kimenő rendelés tétel is törlődik, ez által a beszerzési folyamat is megszűnik.

Az igény megszűnésével az igényből előzőleg létrehozott ügyfél foglalás vagy raktár készlet növelés nem változik.

### <span id="page-45-0"></span>8.9. Munkalap - kimenő rendelés – bevételezés - számlázás

Amennyiben a munkalapra felvett natív tétel teljes mennyisége nem érhető el, az elérhető mennyiség a munkalapon foglalásra kerül, a maradék mennyiséget pedig a későbbiekben kimenő rendelésre kell tenni. Az induló, lefoglalt mennyiséget és a későbbiekben a hozzáadott, addig beérkezett mennyiséget a TELJESÍTETT MENNYISÉG mező jelzi. Ameddig a TELJESÍTETT MENNYISÉG nem lesz egyenlő a MENNYISÉG-el, a a tétel kimenő rendelésre emelésétől függően KIMENŐ RENDELÉSRE VAgy BESZERZÉS ALATT STÁTUSZBAN marad. BESZERZÉS ALATT státuszban a mennyiség már nem állítható.

Kimenő rendelésre minden esetben a hiányzó teljes mennyiség kerül. Ez az érték nem változtatható.

Beszerzés több lépésben is történhet. Amennyiben a beszerzés szétosztásakor nem a teljes, hiányzó mennyiség kerül megadásra, a mennyiség hozzáadódik a teljesített mennység értékhez és a munkalap tétel státusza marad BESZERZÉS ALATT.

Amennyiben – akár több beszerzés alatt – a hiányzó mennyiség egésze bevételezésre kerül:

- a munkalap tétel SZERELHETŐ státuszba kerül
- a kimenő rendelés tétel törlődik a rendszerből

#### *Munkalap tétel törlés*

- c.) Amennyiben a munkalap tétel KIMENŐ RENDELÉSRE vagy SZERELHETŐ státuszban van, a tétel szabadon törölhető. Ebben az esetben a teljesített mennyiség értéke kerül a raktárba visszaírásra.
- d.) Amennyiben a tétel már rákerült kimenő rendelésre, két eset lehetséges:
	- b.1.) Munkalap tétel törlés esetén a kimenő rendelés tétel automatikusan törlésre kerül, a beszerzési folyamat megszakad.
	- b.2.) A munkalap tételhez tartozó kimenő rendelés tétel törlésével a munkalap státusza visszaáll KIMENŐ RENDELÉSRE státuszba. A TELJESÍTETT MENNYISÉG értéke nem változik, tehát az addig foglalt, bevételezett mennyiségek nem változnak, egy következő kimenő rendelésre emeléskor a hiányzó mennyiség kerül a kimenő rendelésre.

#### *Munkalapra hivatkozott bevételezési tétel törlés*

A munkalapra hivatkozott bevételezési tétel törlését két részre kell osztani:

- a.) amennyiben rész bevételezés történik (a kimenő rendelésen lévő mennyiség rész mennyisége kerül bevételezésre) a bevételezési tétel szabadon törölhető. Ebben az esetben a bevételezett tétel mennyiségével csökkenti mind a kimenő rendelés TELJESÍTETT MENNYISÉG, mind a munkalap tétel TELJESÍTETT MENNYISÉG értékét. Leegyszerűsítve a dolgot, a program visszaállítja a bevételezés előtti kiinduló állapotot.
- b.) amennyiben a munkalap tétel teljes mennyisége bevételezésre kerül, a kimenő rendelés tétel megszűnt, a bevételezési tétel addig nem törölhető, ameddig a munkalap tétel elérhető. Ez azt jelenti, hogy ha a munkalap tételt nem törlik le, akkor a bevételezési tétel sem törölhető. Ha a munkalap tételt letörlik, akkor a bevételezési tétel is törölhetővé válik.

Munkalapra hivatkozott bevételezés törlése esetén a bevételezés sohasem kezel raktár készletet.

### **Munkalapon rendelt tétel többé nem érhető el**

Amennyiben a munkalap tétel beszerzés alatt van és a tétel várhatóan nem fog beérkezni (mert pl.: már nem gyártják) a helyes megközelítés, hogy a munkalap tételt kell törölni. Ezzel, a fent leírtak szerint az alábbi lépések történnek meg:

- a munkalap addig foglalt (eredetileg is volt raktáron és/vagy egy része beérkezett) mennyisége visszaíródik a központi raktárba (raktárkészlet növelés)
- a kimenő rendelés tétel megszűnik (ez által az egész beszerzési folyamat is megszűnik)

### **Munkalap tétel hiányzó mennyiség pótlása kannibalizációval**

Amennyiben a hiányzó mennyiséget csak kannibalizációval lehet megoldani, az alábbi lépéseket kell tenni:

- 1.) A munkalap tételt le kell törölni (lásd: Munkalapon rendelt tétel többé nem érhető el)
- 2.) A kannibalizált alkatrészt normál termék bevételezéssel be kell vételezni a raktárba.
- 3.) A terméket újra fel kell venni a munkalapra (ez által az addig a munkalapon foglalt mennyiség és az kannibalizáció miatt bevételezett mennyiség együttesen kiadja a szükséges szerelési mennyiséget)

### *Munkalapra hivatkozott tétel számlázás*

Eladásnál – az általános munkalapról számlára történő konverzió mellett – lehetőség van a munkalap tételek egyenkénti, akár több munkalapról történő számlázására is. A számla szempontjából csak azokat a munkalap tételeket lehet számlázni, amelyek FIZETŐS státuszban vannak és még nem számlázott.

Tétel törlésekor a munkalap tétel számlázott státusza automatikusan visszaáll nem számlázottra.

Munkalap tétel számlázáskor nem történik készlet kezelés – se felvételkor, se a tétel törlésekor.

Ezzel a számlázási logikával a munkalap be és kimenő szállítási költsége nem számlázható!

## <span id="page-47-0"></span>8.10. Ajánlások

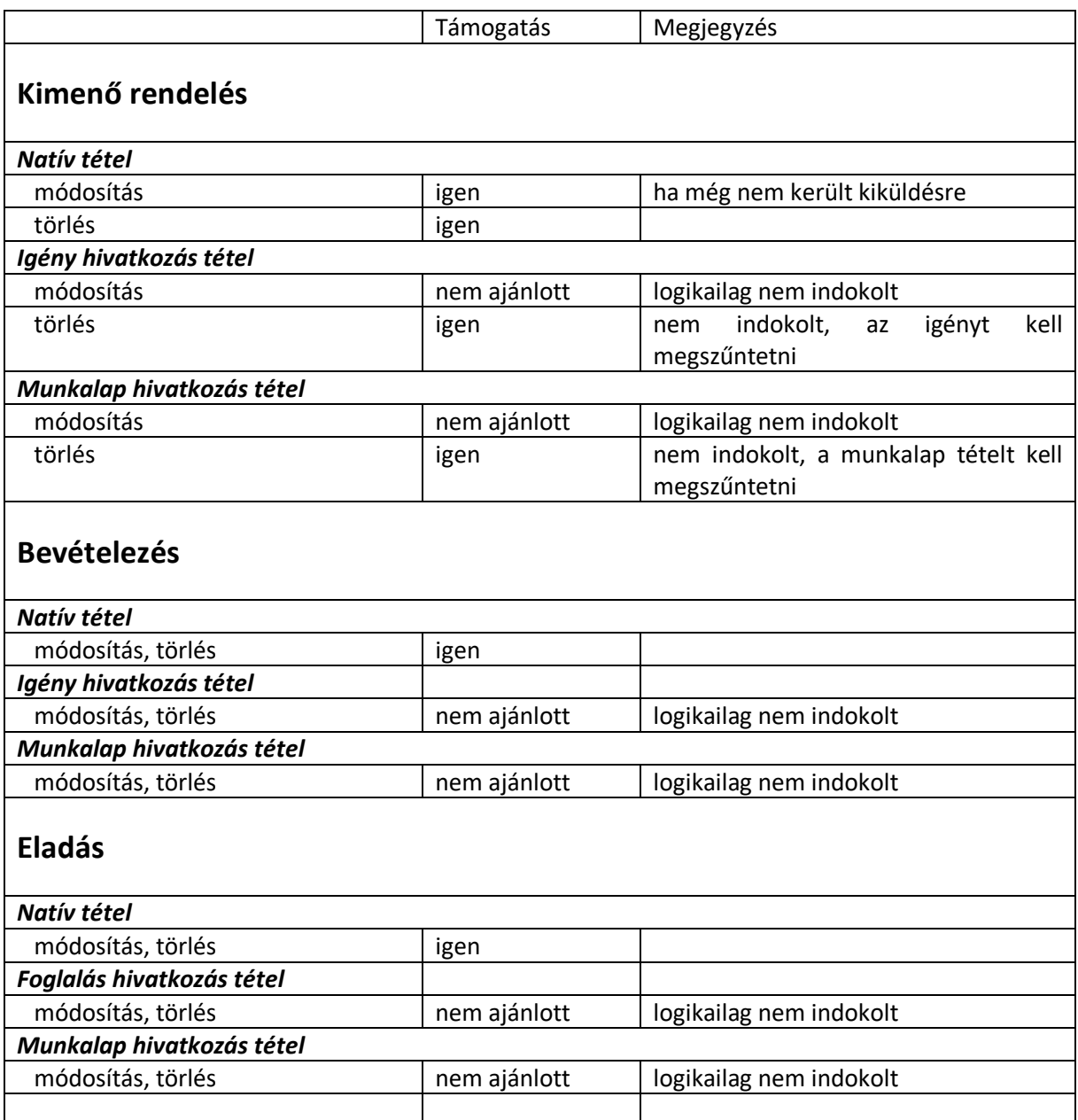

# <span id="page-48-0"></span>9. CÉG ADATOK ÉS CÉGADAT VÁLTOZÁS

Az ügyfélhez adatok egy része külön adattáblában található. Ezek a következők:

- e.) cégadat
- f.) cím
- g.) kapcsolat
- h.) kapcsolattartók

Mindegyik törzsadatba ugyanahhoz a céghez több adat is felvehető – például a kapcsolatnál több cím is felvehető egy ügyfélhez – de az ügyfélnél mindegyik törzsadatból egy alapértelmezett hivatkozást meg kell adni. Tehát például az ügyfélnél több cím is meg lett adva, de azok közül ki kell választani egyet, amit az ügyfél törzsadatban a program, mint cím ip tart nyilván és egyben ez lesz az alapértelmezett számlázási cím is. Ugyanezzel a logikával kell eljárni a cégadat és kapcsolat esetében is.

Ezek a referenciák megváltoztathatók, de ebben az esetben az újonnan beállított adatok lesznek az ügyfélnél az alapértelmezett adatok.

### <span id="page-48-1"></span>9.1. Adatok kezelése és adatváltozás

A cég, mint ügyfél is szerepel az ügyfél törzsadatban. A rekordhoz be kell állítani legalább egy számlázási címet, egy cégadatot és a kapcsolati adatokat. Mindegyik elemnek képződik egy saját ID-ja.

A program indulásakor a program a Telephely (Törzsadat/készlet/telephely) törzsadatban beállított egy telephely rekord beállításai alapján tölti fel a cég adatait. A TELEPHELY ÜGYFÉL, CÍM, CÉGADAT, KAPCSOLAT ID mezőinél kell megadni azokat az ID-ket, amelyek az ügyfél törzsadatban beállításra kerültek.

Anennyiben egy adat változik – az ügyfél kivételével – új törzsadat bejegyzést kell létrehozni. Például változott a cégadatokon belül az adószám. Akkor a cég ügyfélnél a cégadat hivatkozásnál megjelenő törzsadat listában fel kell venni egy új cégadat bejegyzést, ahol már a helyes adószám szerepel (természetesen a többi adatot is ki kell tölteni). Ez után a cég mint ügyfélnél is erre az új sorra kell hivatkozni. Az új ID-t pedig be kell vezetni a Telephely rekord CÉGADAT ID mezőbe is.

### **Az érvényesítéshez újra kell indítani az összes System programot. Mivel ezek az adatok nagyon ritkán (vagy soha) nem változnak, a program sebesség optimalizálás miatt nem olvassa ki az adatbázisból minden alkalommal, ha szüksége van a céges adatokra.**

A dokumentum kezelési oldalon a dokumentum minden esetben nyilvántartja az ügyfél aktuális ügyfél, cím és cégadat hivatkozását, amelyet a dokumentum fejléc SAJÁT CÉG ÜGYFÉL ID, SAJÁT CÉG CÍM ID, SAJÁT CÉG CÉGADAT ID mezőkben lehet látni.

Korábbi dokumentumoknál a korábbi hivatkozások alapján jelenik meg a dokumentum (jelen példa esetében az adószám a korábbi értékkel jelenik meg), míg az újonnan készült dokumentumok már az új ID hivatkozásokkal kerülnek mentésre.

Amennyiben a cégadatoknál a CÉGNÉV nem kerül kitöltésre, a program az ügyfélnél megadott cégcímet fogja behelyettesíteni.

### <span id="page-49-0"></span>9.2. Ügyfél adatok kezelése és adatváltoztatás

Hasonlóan, mint a cég esetében, az ügyfél törzsadatban kell kezelni az ügyfelek ügyrél, cég, cím, KAPCSOLAT adatait. Az ügyfél esetében ugyanazon logikával kell eljárni, mint a cég adatváltozás esetén (nyilván valóan a telephely beállítást nem kell megtenni).

A dokumentum fejlécben az ügyfél referencia hivatkozások az ÜGYFÉL, ÜGYFÉL CÉG, ÜGYFÉL CÉGADAT mezőkben lehet látni.

**Amennyiben az ügyfél vagy cég adatváltozás esetén nem új rekord kerül bevezetésre, a korábbi dokumentumok újra nyomtatásakor az új adatok fognak megjelenni.**

# <span id="page-50-0"></span>10. SYSTEM SERVICE SZOLGÁLTATÁS

A Service szolgáltatás a szerver gépen (adatbázis gép), mint Windows Service fut. A szolgáltatás, mint .NET szolgáltatást kell telepíteni.

A szolgáltatás feladata:

- naponta egyszer a termék anyaggazdász adatok átszámítása
- naponta egyszer az ügyfél statisztika átszámolása
- naponta egyszer az aktív adatbázis mentés

A szolgáltatás paramétereit a globális beállításokban kell megadni. A beállítások vagy a következő szerviz ciklus futásakor vagy a szerviz leállítás, újraindítás után aktiválódnak.

A Service szolgáltatás napi futását az éjszakai órákban célszerű engedélyezni, mivel ekkor nem terheli a napi munkát.

### <span id="page-50-1"></span>10.1. Adatbázis mentés

A Service minden nap új adatbázis mentést készít az éles adatbázisról. Ezt heti blokkokban végzi, a hétfő az 1-es végű, a vasárnap a 7-es végű adatbázis fájl. A logika így 7 naponta írja felül az adatbázisokat, tehát minden esetben az utolsó egy hét adatbázisa érhető el napi bontásban.